<span id="page-0-0"></span>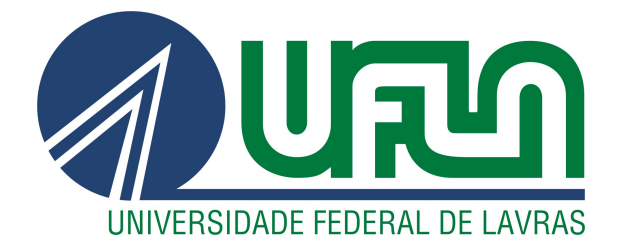

# VINÍCIUS ABREU GONÇALVES

# RELATÓRIO TÉCNICO DE ESTÁGIO DTI SISTEMAS

# LAVRAS - MG

2023

# VINÍCIUS ABREU GONÇALVES

# RELATÓRIO TÉCNICO DE ESTÁGIO DTI SISTEMAS

Trabalho de conclusão do curso apresentado à Universidade Federal de Lavras, como parte das exigências do Curso de Sistemas de Informação, para a obtenção do título de Bacharel.

Prof. Dr. Antonio Maria Pereira De Resende Orientador

# VINÍCIUS ABREU GONÇALVES

# RELATÓRIO TÉCNICO DE ESTÁGIO DTI SISTEMAS

Trabalho de conclusão do curso apresentado à Universidade Federal de Lavras, como parte das exigências do Curso de Sistemas de Informação, para a obtenção do título de Bacharel.

APROVADA em 28/11/2023.

Prof. Dr. Antonio Maria Pereira De Resende UFLA Prof. Dr. Janderson Rodrigo De Oliveira UFLA Matheus Teixeira Lemos DTI Digital

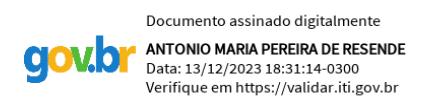

Prof. Dr. Antonio Maria Pereira De Resende Orientador

> LAVRAS - MG 2023

*Dedico este trabalho a minha familia e principalmente aos meus pais, sem o apoio deles eu não seria capaz de concluir o meu curso.*

#### AGRADECIMENTOS

Aos meus familiares, que me incentivaram a seguir em frente independente das dificuldades encontradas e nunca mediram esforços para quando eu precisei de ajuda ou de algum apoio.

A todos que fizeram parte do meu percurso dentro da área acadêmica, sejam eles professores que me corrigiram e me proporcionaram conhecimento durante a minha jornada, colegas de classe que auxiliaram nos estudos e aprendizagem no geral e, não menos importante, a CompJr, empresa júnior de desenvolvimento de software, que representa o ínicio da minha paixão pela área de desenvolvimento e foi com ela que consegui aprender e ter as portas abertas para o mercado de trabalho.

Aos meus companheiros de casa, que tornaram o meu dia a dia mais leve e realmente exerceram um papel de segunda família durante esses anos.

*"Eu acredito que às vezes são as pessoas que ninguém espera nada que fazem as coisas que ninguém consegue imaginar." (Alan Turing)*

# RESUMO

A Dti Sistemas visa fornecer serviços de desenvolvimento de programas de computador sob encomenda. O presente relatório de estágio visa descrever a atuação do autor como desenvolvedor durante 1 ano e 7 meses no processo de produção do aplicativo da Ducash, um clube de benefícios do Grupo Zelo, no qual prestou-se serviços de desenvolvimento *full-stack*, abrangendo o contexto *mobile* e *back-end*. Além disso, trabalhou-se nos sistemas da Suppo7, uma empresa que fornece serviços de suporte em equipamentos eletrônicos. Exerceu-se trabalhos semelhantes porém acrescentou-se o *front-end* como *stack*. O desenvolvimento dos sistemas demandou conhecimento em diversas áreas, referentes à programação, incluindo as diretrizes: móvel, *WEB* e *back-end* e banco de dados relacionais e não relacionais. No final do estágio, após 19 meses, a atividade de estágio propiciou a participação no desenvolvimento de 2 sistemas e dentre os principais aprendizados, citam-se: a) Boas práticas de programação; b) Utilização das linguagens e *frameworks* trabalhadas; c) Desenvolvimento de testes unitários. Essa oportunidade de estágio contribuiu significativamente para a formação profissional do aluno, incluindo a aplicação de tecnologias em projetos com efetivo uso no mercado, dentre elas cita-se: React, React Native, .net, Lean Kanban, Scrum e a plataforma de gerenciamento de projetos Azure.

Palavras-chave: Desenvolvimento. Scrum. Lean Kanban. React Native. React. .net. Backend. Frontend. Banco de dados. Aprendizado.

# ABSTRACT

Dti Sistemas aims to provide custom computer program development services. This internship report aims to describe the author's role as a developer for 1 year and 7 months in the production process of the Ducash app, a benefits club of Grupo Zelo, where full-stack development services were provided, encompassing both mobile and back-end contexts. Additionally, work was carried out on the systems of Suppo7, a company that provides support services for electronic equipment. Similar tasks were performed, but front-end development was added to the stack. The development of these systems required knowledge in various programming areas, including mobile, WEB, back-end, and relational and non-relational database guidelines. At the end of the internship, after 19 months, it resulted in participation in the development of 2 systems, and among the main takeaways, the following can be highlighted: a) Best programming practices; b) Utilization of the languages and frameworks worked on; c) Development of unit tests. This internship opportunity significantly contributed to the student's professional development, including the application of technologies in projects with real-world market use, including React, React Native, .NET, Lean Kanban, Scrum, and the Azure project management platform.

Keywords: Development. Scrum. Lean Kanban. React Native. React. .NET. Backend. Frontend. Database. Apprenticeship.

# LISTA DE FIGURAS

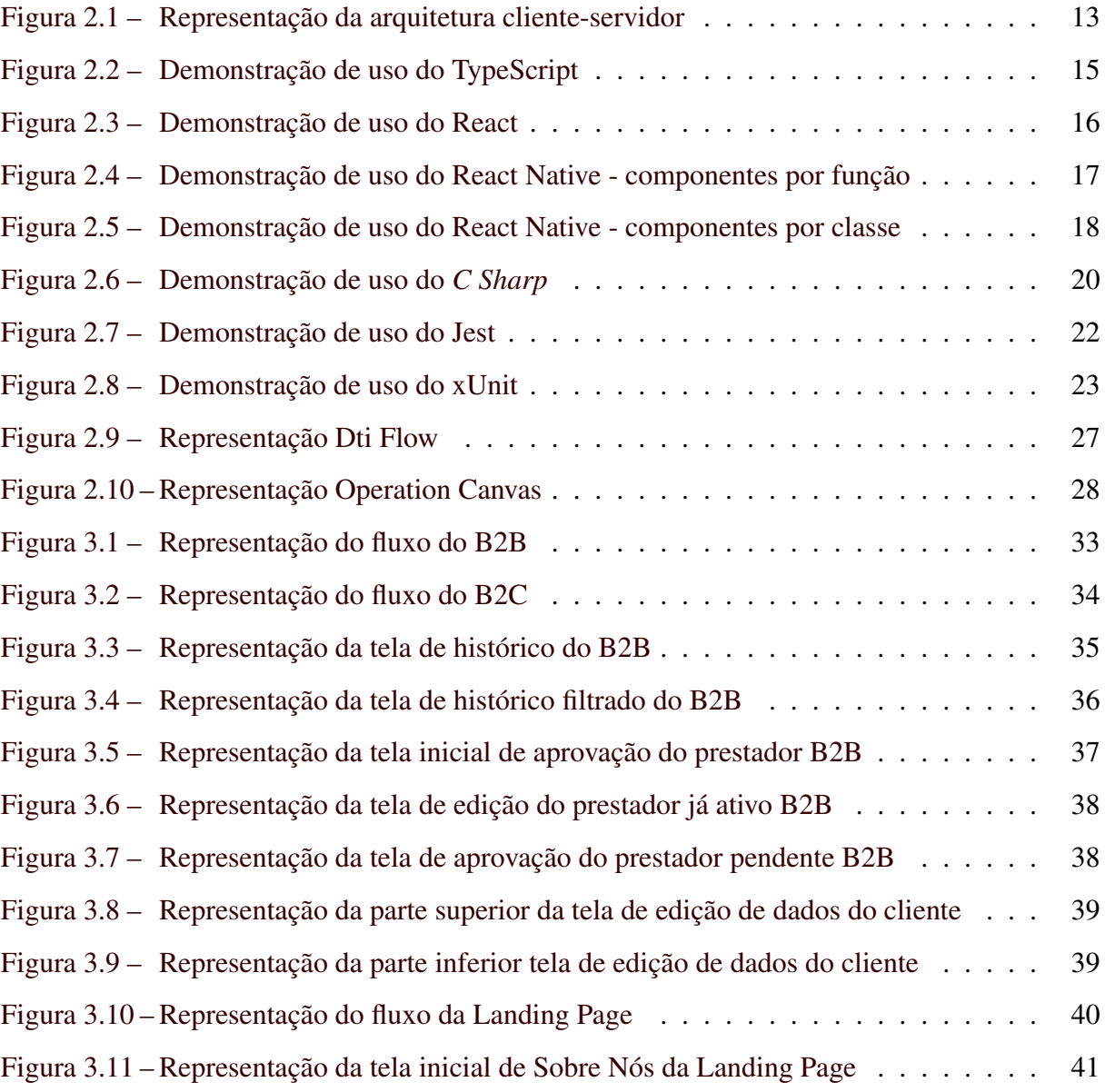

# SUMÁRIO

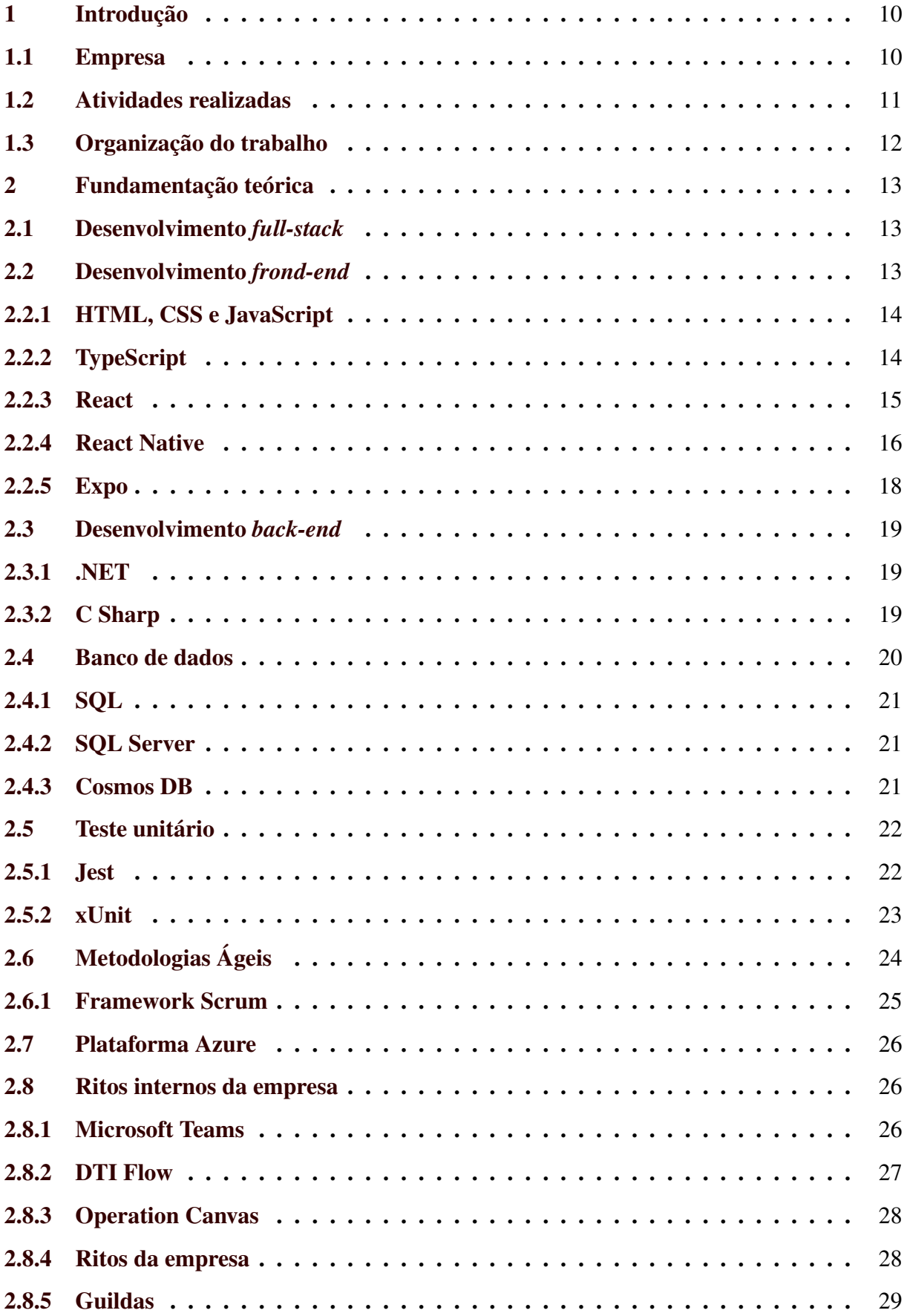

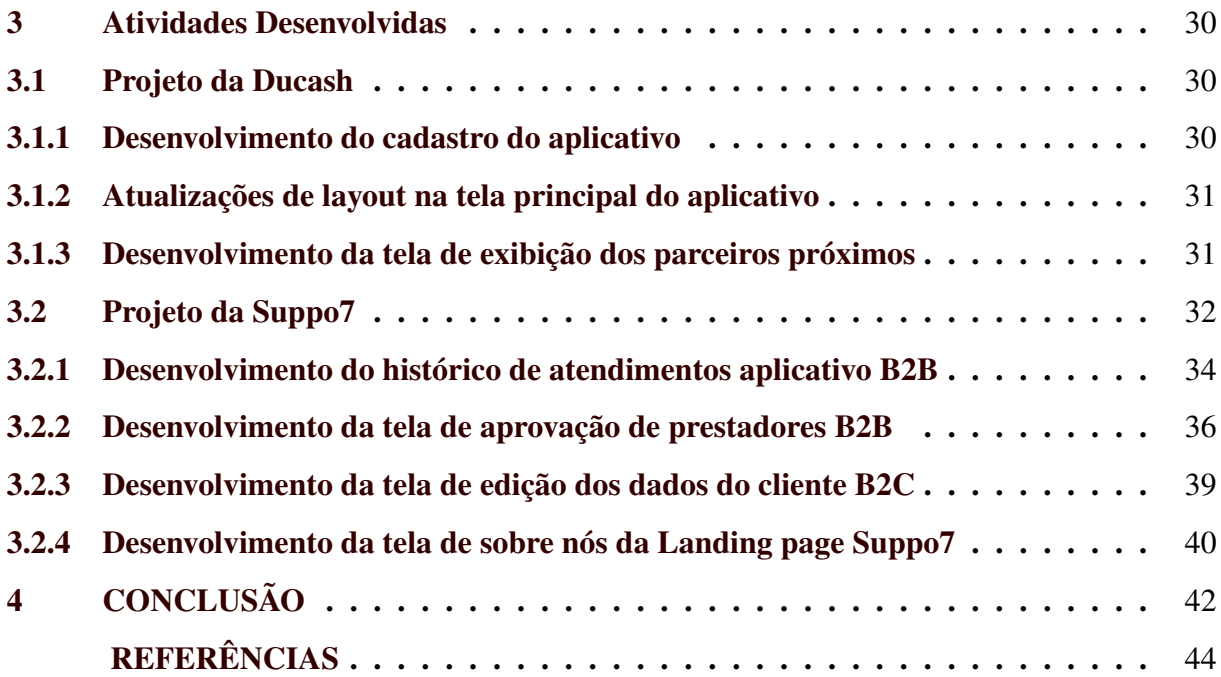

# <span id="page-11-0"></span>1 INTRODUÇÃO

O atual capítulo apresenta ao leitor uma breve contextualização a respeito da empresa onde realizou-se o estágio, os principais projetos trabalhados, atividades realizadas e, além disso, a estruturação do documento.

#### <span id="page-11-1"></span>1.1 Empresa

O presente trabalho refere-se ao estágio realizado na Dti Sistemas Ltda<sup>[1](#page-0-0)</sup>, pertencente a multinacional britânica WPP Group<sup>[2](#page-0-0)</sup>. Essa, por sua vez, possui 115 mil funcionários, localizase em mais de 100 países e dentre as suas diversas intitulações, ocupa atualmente o *ranking* 307 das maiores corporações do mundo pela Fortune Global 500, fato que proporciona uma ampla rede de troca de conhecimentos e auxilia o crescimento das organizações pertencentes ao grupo.

A empresa, fundada em 28/10/2009, possui, como nome fantasia, Dti Digital Crafters e encontra-se registrada, atualmente, no seguinte endereço: Rua Levindo Lopes, 357 5º e 12º Andar - Savassi, Belo Horizonte - MG. A mesma conta hoje com cerca de 1000 funcionários e detém como principais ramos de negócio (de acordo com o registro do CNPJ consultado):

- Desenvolvimento de programas de computador sob encomenda;
- Desenvolvimento e licenciamento de programas de computador customizáveis;
- Consultoria em tecnologia da informação;
- Treinamento em informática.

Dentre os principais *cases* de sucesso da empresa, encontram-se clientes como a MRV, Localiza, Bayer, Vale, Hermes Pardini, RHI Magnesita, Telemont entre outros.

A mesma conta com uma rede de estruturas auto-organizadas, coerentes com o todo, mas com espaço para experimentação, ou seja, independe de um formato específico ou prescrições para cada parte. A estruturação é feita de forma que cada parte da empresa consiga organizar-se da maneira mais coerente e eficaz para o seu contexto, tornando assim, o trabalho mais eficiente.

 $\frac{1}{1}$  [<https://www.dtidigital.com.br/>](https://www.dtidigital.com.br/)

 $\frac{2}{x}$  [<https://www.wpp.com/pt-br/>](https://www.wpp.com/pt-br/)

#### <span id="page-12-0"></span>1.2 Atividades realizadas

Realizou-se o estágio no período de 15/06/2021 a 06/03/2023. Originalmente, o contrato encerraria-se no dia 15/06/2023, porém, houve rescisão por motivo de efetivação do autor na empresa.

Durante o processo realizou-se atividades em dois projetos de duas empresas denominadas Ducash, empresa pertencente ao Grupo Zelo, e a Suppo7, pertencente a Telemont.

Ambos os projetos demandaram o conhecimento de desenvolvimento *full-stack*, título dado ao desenvolvedor que trabalha tanto no *front-end* quanto no *back-end* de um *software*.

O primeiro, trata-se de um clube de benefícios utilizado por aqueles afiliados à algum plano funerário pertencente ao Grupo Zelo e também por parceiros externos através do processo de *co-branding*, que baseia-se em uma estratégia de *marketing* onde vários parceiros utilizam um mesmo produto ou serviço em benefício próprio. Por motivos financeiros, encerrou-se sua parceria com a Dti. Neste desenvolveu-se o aplicativo *mobile* da empresa e, dentre as principais atividades realizadas, encontram-se o desenvolvimento do cadastro de clientes, atualizações de *layout* na tela principal, criação da loja virtual dentro da aplicação e os seus respectivos *backend*;

O segundo, refere-se a uma plataforma de prestação de serviços tecnológicos que objetiva realizar a ponte de conexão entre um prestador e um cliente. Nesse caso, demandou-se conhecimentos em desenvolvimento *mobile*, *front-end* e *back-end*. Desenvolveu-se sistemas referentes à diferentes demandas da empresa, como o *business to business* (B2B), um aplicativo onde pessoas selecionadas poderiam cadastrar-se para realizar demandas recebidas diretamente no celular e um sistema que possibilita administradores a importarem solicitações de serviço recebidas da OI, empresa de telecomunicação, e repassarem aos prestadores registrados. A outra demanda consiste no *business to costumer* (B2C), um sistema semelhante ao anterior que possibilita clientes do dia a dia cadastrarem as suas dificuldades e problemas, com a finalidade de encontrar um prestador adequado para solucionar. Nessa modalidade, aqueles que prestam os serviços são pessoas terceirizadas que possuem um CNPJ ativo para tal atividade.

Em ambos os casos é válido dizer que, seguindo o Dti Flow (fluxo de trabalho definido dentro da Dti), todas as tarefas exigiram a criação de testes unitários.

# <span id="page-13-0"></span>1.3 Organização do trabalho

Este trabalho encontra-se organizado como segue: no Capítulo 2 apresenta-se as principais tecnologias utilizadas ao longo do estágio; o Capítulo 3, por sua vez, refere-se as atividades realizadas durante o processo de estágio. Por fim, o Capítulo 4 a conclusão deste relatório.

# <span id="page-14-1"></span>2 FUNDAMENTAÇÃO TEÓRICA

No presente capítulo apresentam-se conceitos, ferramentas, técnicas e metodologias utilizadas facilitando o entendimento do relatório. Além disso, o capítulo está separado em seções referentes às diferentes áreas exploradas durante o desenvolvimento.

#### <span id="page-14-2"></span><span id="page-14-0"></span>2.1 Desenvolvimento *full-stack*

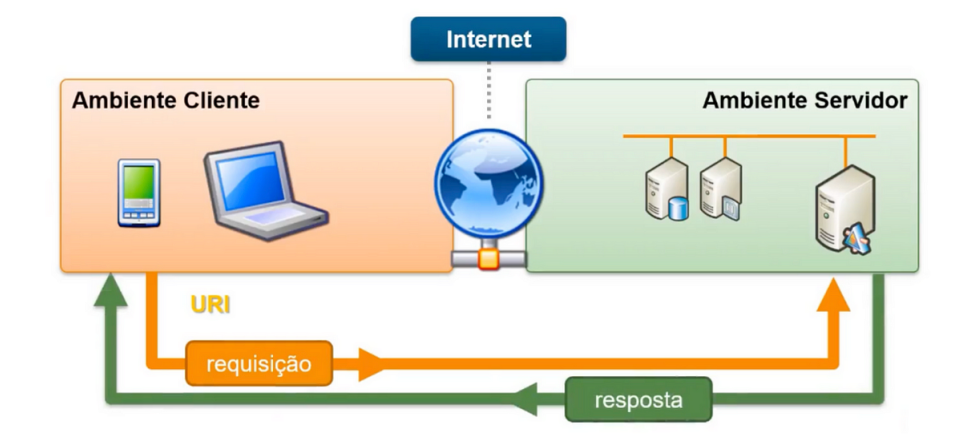

Figura 2.1 – Representação da arquitetura cliente-servidor

Fonte: [\(MRLRCH,](#page-45-1) [2023\)](#page-45-1)

Observa-se na Figura [2.1](#page-14-0) a arquitetura cliente-servidor. Ao lado esquerdo está o "Ambiente Cliente", através dele os usuários acessam sites e aplicativos visando realizar determinadas tarefas que sejam do seu interesse. Ao realizar uma ação, é feita uma requisição ao "Ambiente Servidor" que faz todo o processamento e retorna a resposta solicitada para o cliente.

Pode-se classificar o desenvolvedor *full-stack* como aquele que trabalha tanto com o *front-end* (ambiente cliente), quanto *back-end* (ambiente servidor). Neste caso, têm-se uma pessoa que sabe atuar em todas as partes de um sistema.

#### <span id="page-14-3"></span>2.2 Desenvolvimento *frond-end*

O desenvolvimento *front-end* classifica-se como toda a parte visual de um site. A partir dele cria-se as interfaces gráficas previamente pensadas por um *designer* e, além disso, realizam-se as consultas ao *back-end* e apresenta os dados retornados para o possível usuário do sistema.

#### <span id="page-15-0"></span>2.2.1 HTML, CSS e JavaScript

Essas três tecnologias trabalham em conjunto para criar a experiência de usuário em um *website*. A Linguagem de Marcação de HiperTexto (HTML) fornece a estrutura básica do conteúdo, o *Cascading Style Sheets* (CSS) cuida do estilo e a aparência visual, e o JavaScript adiciona interatividade e funcionalidade à página.

O HTML<sup>[1](#page-0-0)</sup> [\(BALLERINI,](#page-45-2) [2023\)](#page-45-2), criado em 1991 por Tim Berners-Lee, objetivava possibilitar o compartilhamento de documentos de forma prática e rápida. Porém, em 1992 criou-se a *World Wide Web* (WWW ou WEB), uma rede utilizada para diversas finalidades por aqueles que desejarem, tornando assim, uma ferramenta amplamente difundida. A mesma permite estruturar e organizar o conteúdo de páginas web, possibilitando definir diversos elementos para exibição em tela do usuário que acessar.

O CSS<sup>[2](#page-0-0)</sup> surgiu como uma consequência do crescimento do HTML. Utiliza-se para cuidar da parte estética de um *website*. Trata-se de uma linguagem de estilização que controla a aparência visual, tornando-se possível a personalização, contribuindo, além da beleza, na usabilidade de um sistema, facilitando a identificação de elementos.

O JavaScript<sup>[3](#page-0-0)</sup> trata-se uma linguagem de programação "client-side", ou seja, executada no próprio navegador que acessa a página. Com a utilização desta, torna-se possível adicionarmos interatividade, funcionalidade, responder ações que o usuário executou, manipular elementos, adicionar animações e realizar consultas ao *back-end*.

# <span id="page-15-1"></span>2.2.2 TypeScript

TypeScript<sup>[4](#page-0-0)</sup> [\(MELO,](#page-45-3) [2021\)](#page-45-3) refere-se a uma linguagem de programação considerada uma extensão do JavaScript.

Desenvolvida pela Microsoft, adiciona recursos e ferramentas inexistentes de forma nativa. Executável em qualquer ambiente que o JavaScript tenha suporte e a sua principal característica atribui-se a adição de uma tipagem estática ao mesmo, que, nativamente, trabalha com a

<sup>1</sup> [<https://developer.mozilla.org/en-US/docs/Web/HTML>](https://developer.mozilla.org/en-US/docs/Web/HTML)

<sup>2</sup> [<https://developer.mozilla.org/en-US/docs/Web/CSS>](https://developer.mozilla.org/en-US/docs/Web/CSS)

<sup>3</sup> [<https://developer.mozilla.org/en-US/docs/Web/JavaScript>](https://developer.mozilla.org/en-US/docs/Web/JavaScript)

<sup>4</sup> [<https://www.typescriptlang.org/docs/>](https://www.typescriptlang.org/docs/)

tipagem dinâmica. Isso significa que as variáveis, objetos e retornos devem possuir definições de forma explicita no código.

Com o seu uso temos algumas vantagens, como por exemplo o aumento da legibilidade, confiabilidade e facilidade na detecção de erros no sistema em tempo de compilação.

<span id="page-16-0"></span>Figura 2.2 – Demonstração de uso do TypeScript

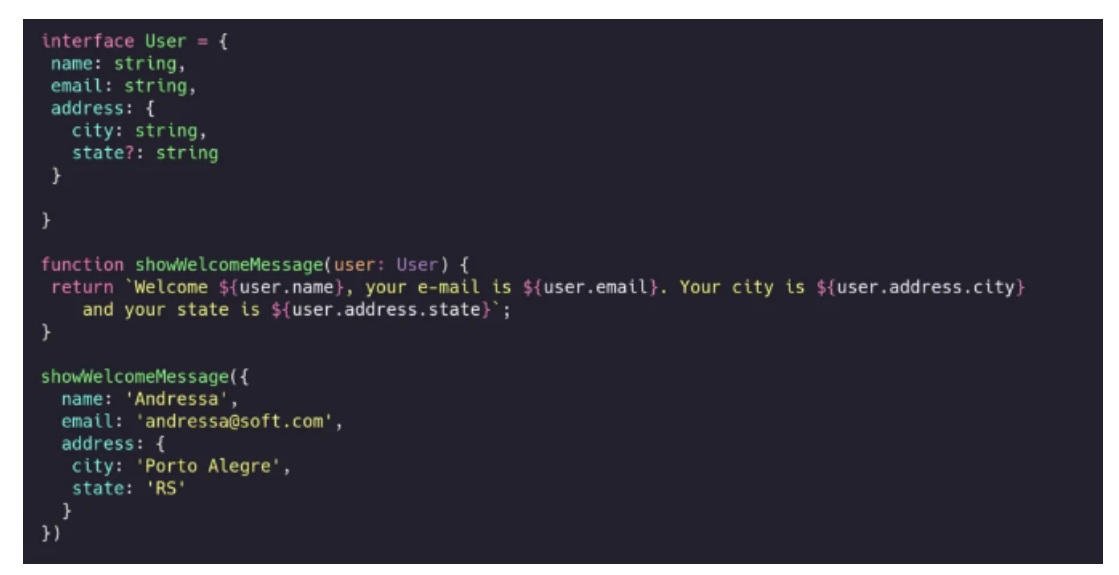

Fonte: [\(TYPESCRIPTLANG.ORG,](#page-46-0) [2023\)](#page-46-0)

Na Figura [2.2](#page-16-0) é possível visualizar a utilização do TypeScript. No início, defini-se uma interface, a "User", que representa um tipo criado pelo desenvolvedor. Em seguida, têm-se a definição de uma função que espera receber um parâmetro que possua a mesma tipografia criada e retorna uma mensagem com os dados recebidos. Ao final, representa-se a chamada dessa função, nessa passa-se os dados solicitados na forma de um objeto do tipo "User". Caso insirase um dado não compatível com o esperado, é disparado um erro em tempo de compilação para o programador, fato este que não ocorre com o JavaScript, acontece apenas quando realizada a tentativa de execução do código.

### <span id="page-16-1"></span>2.2.3 React

O React<sup>[5](#page-0-0)</sup> [\(NEVES,](#page-45-4) [2023\)](#page-45-4) é uma biblioteca baseada no JavaScipt criada pelo Facebook para lidar com situações internas da empresa. Trata-se de um projeto de código aberto, ou seja, significa que qualquer pessoa pode utilizar da tecnologia em seus projetos e também contribuir para a evolução dela.

<sup>5</sup> [<https://react.dev/learn>](https://react.dev/learn)

Dentre as suas maiores características, é válido citar a flexibilidade, escalabilidade e a comunidade ativa, resultando a uma ampla gama de conteúdo de estudo. A ferramenta trabalha com o conceito de componentes reutilizáveis, ou seja, é possível criar uma peça isolada de código a fim de utilizá-la em diferentes contextos de um sistema, descomplicando a construção de uma interface.

Além disso, é possível escrever códigos JavaScript, utilizando a sintaxe JSX, ou TypeScript, com o TSX. Ambas necessitam de conhecimento prévio nas linguagens base da programação WEB, sendo elas: HTML, CSS e JavaScript.

<span id="page-17-0"></span>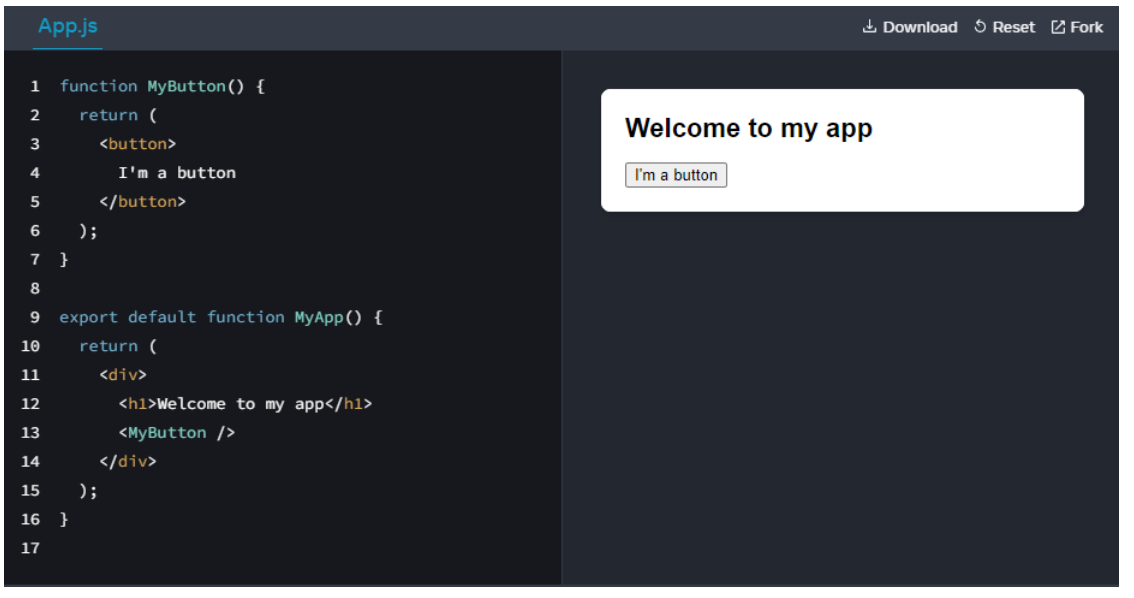

Figura 2.3 – Demonstração de uso do React

Fonte: [\(REACT.DEV,](#page-45-5) [2023\)](#page-45-5)

Observa-se na Figura [2.3](#page-17-0) um código React no padrão JSX e o seu retorno ao lado. Da linha 1 a 7 é feita a criação do componente "MyButton", que representa um botão utilizado no sistema e, internamente, pode-se visualizar a utilização do HTML para esta criação. Das linhas 9 a 16, encontra-se o componente exportado do arquivo. Dentro, nota-se que utilizou "MyButton"como uma parte deste, representando o comportamento de componentização.

## <span id="page-17-1"></span>2.2.4 React Native

O React Native<sup>[6](#page-0-0)</sup> [\(CUNHA,](#page-45-6) [2023\)](#page-45-6) é uma biblioteca utilizada no desenvolvimento de aplicações móveis. Este é baseado no React, que por sua vez, utiliza o Javascipt, facilitando o processo de aprendizado devido à linguagem difundida e utilizada.

<sup>6</sup> [<https://reactnative.dev/docs/getting-started>](https://reactnative.dev/docs/getting-started)

Uma das principais características é tratar-se de uma programação *mobile* híbrida, ou seja, um único código funciona em diferentes plataformas, otimizando o processo por necessitar de menos esforço e recursos para a criação um aplicativo compatível com Andoid e iOS. Além disso, permite que o usuário utilize de componentes nativos para o desenvolvimento, podendo ter acesso a recursos como câmera, GPS e outros.

Lançada em 2015 pelo Facebook como um projeto de código aberto, desde então ganhou uma popularidade e é utilizada por diversas empresas como o Discord, Instagram e Facebook.

<span id="page-18-0"></span>Existem duas abordagens de uso, a criação de componentes de função e a criação de componentes de classe.

Figura 2.4 – Demonstração de uso do React Native - componentes por função

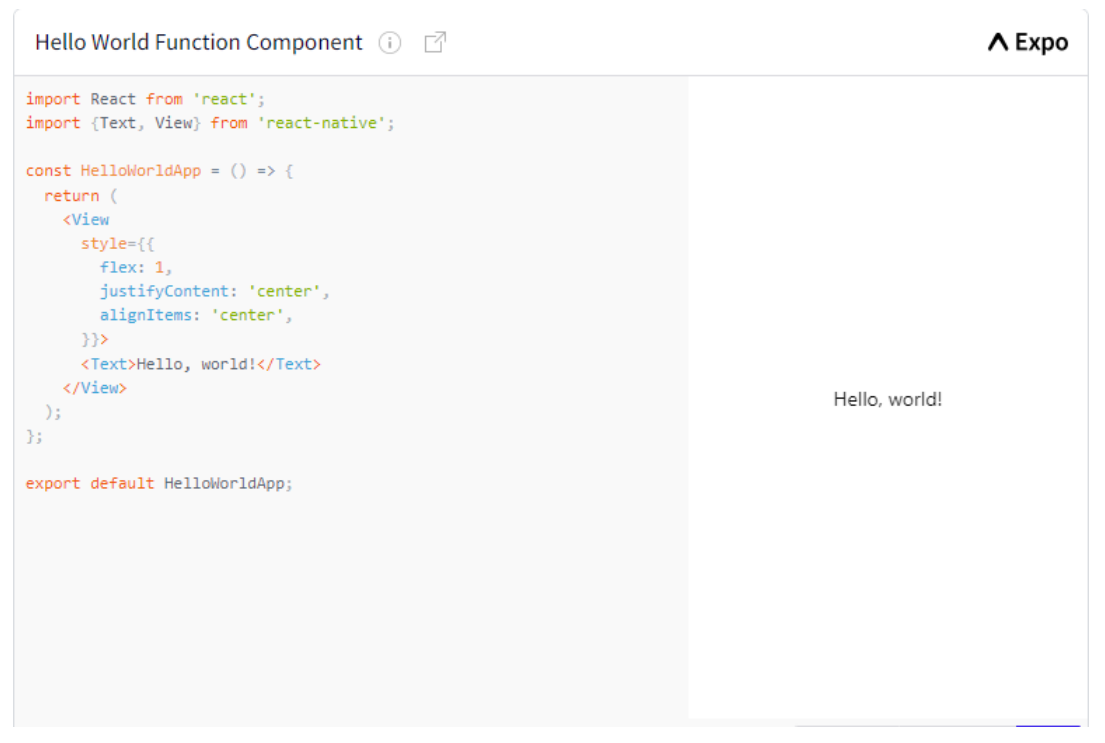

Fonte: [\(REACTNATIVE.DEV,](#page-46-1) [2023\)](#page-46-1)

É apresentado na Figura [2.4](#page-18-0) um exemplo de utilização do React Native com a abordagem de componentes por função. Seguindo de cima para baixo expõe-se a importação das dependências necessárias, logo após a definição da função e, dentro dela, o seu retorno e a exportação.

<span id="page-19-0"></span>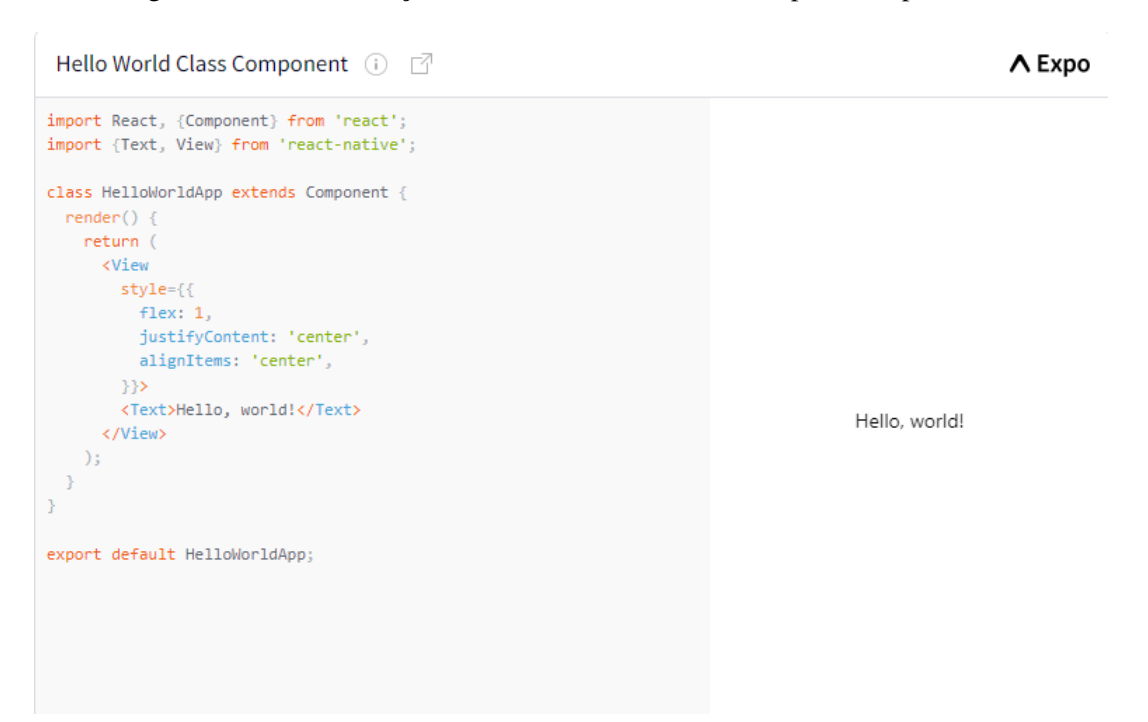

Figura 2.5 – Demonstração de uso do React Native - componentes por classe

Fonte: [\(REACTNATIVE.DEV,](#page-46-1) [2023\)](#page-46-1)

Observa-se, na Figura [2.5,](#page-19-0) um exemplo de utilização do React Native com a abordagem de componentes por classe. A sua estruturação segue um padrão semelhante a de componentes por função, possuindo alterações na definição da classe em comparação a definição da função.

# <span id="page-19-1"></span>2.2.5 Expo

 $O \text{Expo}^7$  $O \text{Expo}^7$  [\(FERNANDES,](#page-45-7) [2018\)](#page-45-7) é uma ferramenta utilizada no desenvolvimento de aplicativos móveis em conjunto ao React Native e permite um fácil acesso a recursos nativos do dispositivo sem necessitar de alterações significativas de código. Diversos detalhes de configuração e compilação são tratados pela ferramenta, possibilitando que os desenvolvedores se concentrem na criação lógica do sistema.

Como benefício da utilização deste, é valido citar o descarte da necessidade de uso de um MacBook para a depuração da aplicação iOS. Com o expo, torna-se possível a criação de um ambiente capaz de conectar um dispositivo físico ou um emulador pelo aplicativo Expo Go. Basta escanear um "QR Code", visualizar e testar aquilo desenvolvido.

Além disso, existe uma série de recursos oferecidos pela plataforma, como por exemplo a integração com serviços de notificação, autenticação, análise, entre outros.

<sup>7</sup> [<https://docs.expo.dev/>](https://docs.expo.dev/)

#### <span id="page-20-0"></span>2.3 Desenvolvimento *back-end*

Trata-se, como o próprio nome sugere, daquilo por trás de um sistema. Por ele, obtêmse as informações apresentadas pelo *front-end* em aplicações não estáticas, ou seja, os dados não são fixos. Um exemplo é o Facebook, as postagens são feitas por usuários, pode-se editar o perfil, dentre outras funcionalidades possíveis devido à existência de um *back-end* que armazena os dados, trata e retorna para o usuário.

#### <span id="page-20-1"></span>2.3.1 .NET

.NET<sup>[8](#page-0-0)</sup> [\(MICROSOFT,](#page-45-8) [2023b\)](#page-45-8) trata-se de uma plataforma de desenvolvimento de software criada pela Microsoft. Ela fornece um ambiente para construir, implantar e executar aplicativos em diversos sistemas operacionais e arquiteturas, permitindo o desenvolvimento de soluções para diferentes plataformas, como Windows, macOS e Linux.

Por se tratar de uma plataforma de código aberto, existe um amplo e crescente número de bibliotecas e ferramentas disponíveis que auxiliam no dia a dia do desenvolvimento. Nessa, é possível desenvolver em diferentes linguagens de programação, como por exemplo o C Sharp, o Visual Basic.NET, o F Sharp entre outras.

#### <span id="page-20-2"></span>2.3.2 C Sharp

C Sharp<sup>[9](#page-0-0)</sup> [\(MICROSOFT,](#page-45-9) [2023c\)](#page-45-9) refere-se a uma linguagem de programação orientada a objetos desenvolvida pela Microsoft. Essa existe desde 2000 como parte da plataforma .NET Framework e tornou-se uma das linguagens mais populares de uso no *back-end*. A mesma, possui capacidade de lidar com uma ampla gama de cenários de desenvolvimento e sua sintaxe é semelhante a outras linguagens como C, C++ e Java, o que facilita a curva de aprendizado.

A linguagem teve uma ampla evolução desde a sua origem, adicionando recursos para suportar novas cargas de trabalho e práticas emergentes de design de software. Pode-se definir os tipos e comportamentos de cada objeto do sistema. Nesta, existem algumas características principais, sendo elas a tipagem segura, basicamente significa que verificações de tipo dos objetos e variáveis são feitas durante a compilação, garantindo uma maior confiabilidade ao código, o coletor de lixo, faz o gerenciamento de alocação e liberação de memória do sistema de forma

 $\frac{8}{8}$  [<https://learn.microsoft.com/pt-br/dotnet/>](https://learn.microsoft.com/pt-br/dotnet/)

<sup>9</sup> [<https://learn.microsoft.com/en-us/dotnet/csharp/>](https://learn.microsoft.com/en-us/dotnet/csharp/)

<span id="page-21-0"></span>automática e a integração com o .NET, possibilitando o acesso a uma ampla gama de bibliotecas e ferramentas de desenvolvimento..

Figura 2.6 – Demonstração de uso do *C Sharp*

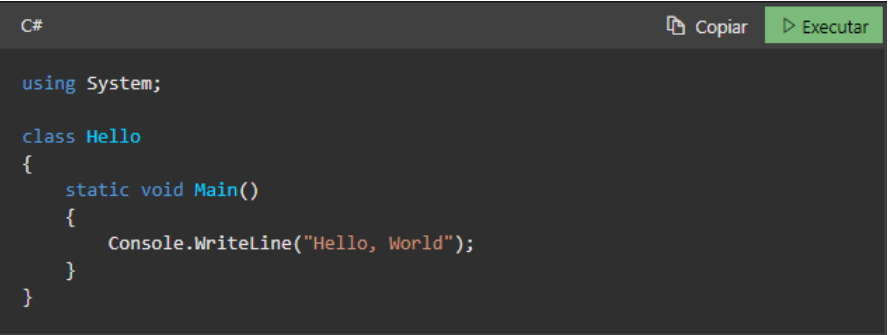

Fonte: [\(MICROSOFT,](#page-45-9) [2023c\)](#page-45-9)

É representado na Figura [2.6](#page-21-0) o uso da linguagem. Nela visualiza-se a definição de uma classe denominada "Program", detentora de um método "Main()", um ponto de entrada do programa. Dentro deste, existe outro método denominado "Console.WriteLine()" que exibe a mensagem "Hello, World" no console da aplicação.

### <span id="page-21-1"></span>2.4 Banco de dados

Um banco de dados [\(ORACLE,](#page-45-10) [2021\)](#page-45-10) consiste em um sistema projetado para armazenar, gerenciar e recuperar informações de forma eficiente, é amplamente utilizado em várias aplicações, desde aplicativos de *desktop* até sistemas empresariais e serviços WEB.

Existem diferentes estruturas e tipos de bancos, dentre estes, é válido citar os dois principais utilizados:

- Banco de Dados Relacional: Organiza-se os dados em tabelas e as relações entre elas é estabelecida por meio de chaves primárias e estrangeiras. Podem ser manipulados e consultados utilizando a linguagem SQL;
- Banco de Dados Não-Relacional: Projetados para lidar com dados não-estruturados ou semiestruturados. Por não possuirem uma estrutura padrão, aumenta-se a flexibilidade e escalabilidade.

O banco relacional deve ser utilizado quando os dados que deseja-se armazenar possuam uma estrutura definida, imutável e relacionamentos complexos entre eles. Dentre suas principais vantagens estão a integridade e consistência nos dados e a flexibilidade nas consultas. Quanto as desvantagens, é valido citar a baixa escalabilidade e alto custo. Quanto aos bancos não relacionais, devem ser utilizados quando os dados não possuem uma estrutura bem definida e deseja-se uma alta escalabilidade. As vantagens que destacam-se são a escalabilidade e o desempenho. Já as desvantagens estão a baixa consistência nos dados e a quantidade reduzida de recursos para consulta.

#### <span id="page-22-0"></span>2.4.1 SQL

O *Structured Query Language* (SQL) [\(ORACLE,](#page-45-10) [2021\)](#page-45-10), linguagem utilizada para gerenciar e manipular bancos de dados relacionais, fornece um conjunto de comandos e instruções para criar, consultar, alterar e excluir dados. Padronizada e amplamente utilizada em sistemas de gerenciamento de banco de dados relacional (SGBD) como o MySQL e SQL Server.

#### <span id="page-22-1"></span>2.4.2 SQL Server

O SOL Server<sup>[10](#page-0-0)</sup> consiste em um SGBD desenvolvido pela Sysbase em parceria com a Microsoft. Essa parceria durou até 1994 e hoje a manutenção e evolução é feita somente pela segunda.

Trata-se de uma das opções mais populares e baratas utilizadas atualmente e fornece um conjunto abrangente de recursos para o gerenciamento dos dados, segurança, desempenho e escalabilidade. Sua popularidade está atribuída, além de seus recursos, ao suporte da Microsoft.

#### <span id="page-22-2"></span>2.4.3 Cosmos DB

O banco de dados Cosmos  $DB<sup>11</sup>$  $DB<sup>11</sup>$  $DB<sup>11</sup>$  [\(MICROSOFT,](#page-45-11) [2023a\)](#page-45-11) refere-se a um serviço oferecido pela Microsoft Azure. Oferece tempo de resposta de milissegundos de um dígito, escalabilidade automática e instantânea e velocidade garantida em qualquer escala, permitindo que aplicativos sejam executados de forma rápida e eficiente em diferentes regiões geográficas.

Trata-se de um banco de dados *Not Only SQL* (NoSQL) que oferece suporte a vários modelos de dados. Como sua estrutura não é necessáriamente engessada, como por exemplo o SQL Server, podem haver dados de diferentes formatos em uma mesma área. No caso do presente relatório de estágio, utilizou no intuito de criar uma funcionalidade de notificações

<sup>10</sup> [<https://learn.microsoft.com/pt-br/sql/sql-server>](https://learn.microsoft.com/pt-br/sql/sql-server)

<sup>11</sup> [<https://learn.microsoft.com/pt-br/azure/cosmos-db/introduction>](https://learn.microsoft.com/pt-br/azure/cosmos-db/introduction)

devido à estrutura de cada uma não ser fixa, podendo assim, armazenar esses dados sem maiores problemas de compatibilidade.

#### <span id="page-23-1"></span>2.5 Teste unitário

Estes testes [\(SILVA,](#page-46-2) [2021b\)](#page-46-2) devem ser feitos em um nível mais baixo do projeto, realizados pelos próprios programadores envolvidos e possuem, como objetivo, assegurar a qualidade de cada unidade de forma individual. As unidades em questão tratam-se das menores partes do código, como funções, métodos ou classes.

Além de garantir a qualidade do código, os testes unitários também oferecem outros benefícios, como ajudar a documentar o comportamento das unidades de código, facilitando a compreensão e o trabalho em equipe, além de fornecer um feedback ágil aos desenvolvedores, permitindo a detecção precoce de problemas e a agilidade na resolução.

## <span id="page-23-2"></span>2.5.1 Jest

O Jest<sup>[12](#page-0-0)</sup> [\(ESTEVAO,](#page-45-12) [2020\)](#page-45-12) consiste em uma ferramenta criada pelo Facebook, inicialmente utilizado para testes unitários e de integração no React. Com sua evolução, passou a ser utilizado em diversas plataformas JavaScript, como Node, Redux, TypeScript entre outras. Trata-se de um framework de código aberto e amplamente utilizado, apresenta uma sintaxe compreensível e a curva de aprendizado é pequena.

Com o seu uso, é possível obter alguns relatórios de cobertura de código e, além disso, tornar o sistema mais robusto e confiável.

Figura 2.7 – Demonstração de uso do Jest

<span id="page-23-0"></span>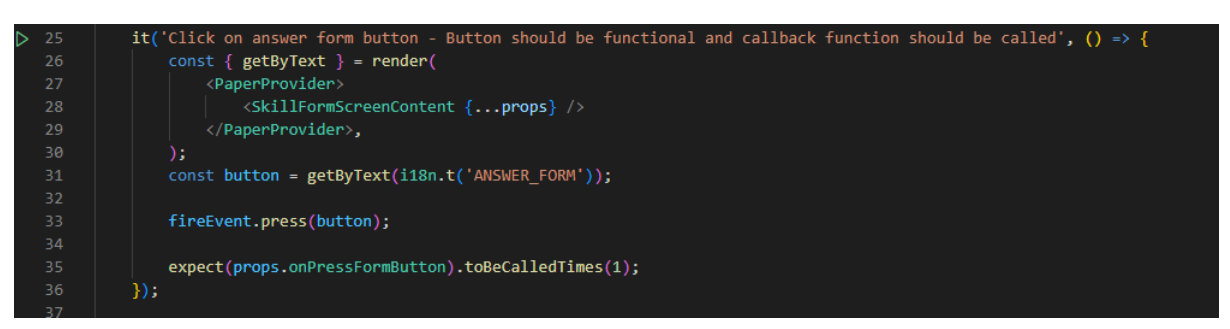

Fonte: Arquivo pessoal

Na Figura [2.7](#page-23-0) pode-se visualizar um exemplo de uso desta. Na linha 25 têm-se a criação do teste, inicia-se com "it", uma descrição daquilo testado e uma *iron function* que dá inicio ao

<sup>12</sup> [<https://jestjs.io/docs/getting-started>](https://jestjs.io/docs/getting-started)

código em si. Na linha 26 é feita a renderização do componente testado, utiliza-se o "render" para tal feito e, dentro das chaves é definido o que deseja-se utilizar do *framework*, no caso, o "getByText". A linha 31 representa a obtenção do botão existente na tela pelo seu texto, na 33 este é pressionado e na 35 espera-se que seja feita a chamada da função denominada "onPressFormButton", passada como propriedade no momento da renderização do componente da linha 26.

## <span id="page-24-1"></span>2.5.2 xUnit

O xUnit<sup>[13](#page-0-0)</sup> [\(SILVA,](#page-46-3) [2021a\)](#page-46-3) é uma biblioteca de código aberto utilizada na realização de testes unitários para o .NET. Esta surgiu a partir do NUnit, já que os criadores buscavam um recurso mais amplo que o criado. O seu objetivo principal é fornecer uma estrutura padronizada para escrever e executar testes automatizados, segue uma abordagem orientada a objetos e fornece uma série de convenções e métodos para a criação de testes unitários e de integração.

Dentre suas características principais, estão a utilização de métodos chamados "asserts" para verificar os resultados dos testes e os relatórios gerados após a execução, esses são bem detalhados e incluem informações sobre falhas, erros, cobertura de código e os casos que passaram.

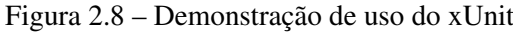

<span id="page-24-0"></span>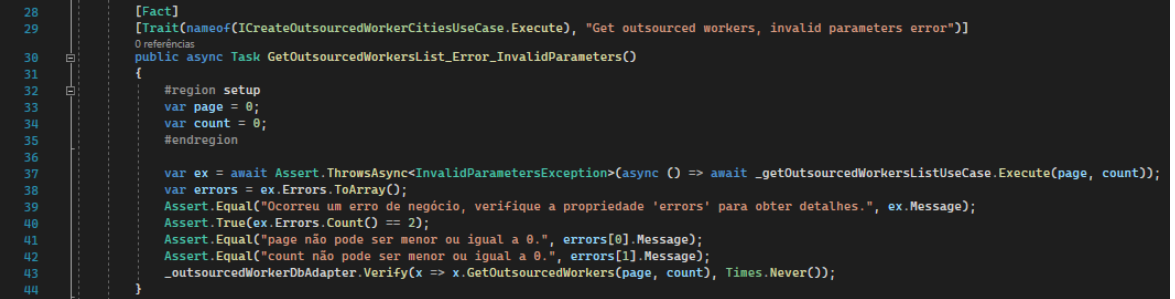

Fonte: Arquivo pessoal

Observa-se na Figura [2.8](#page-24-0) a apresentação de um exemplo do uso do xUnit em um contexto prático. Nas linhas 28 e 29 têm-se o inicio do teste definido pelo "[Fact]" e a definição do "Trait" desse, que basicamente é uma forma de tornar mais fácil a identificação e rastreamento. Já a linha 30, é a definição do método do teste, nesse caso, utilizou-se uma nomenclatura padronizada do projeto, a mesma segue com o nome do método a ser testado, um identificador de erro ou sucesso e o tipo de exceção disparada se for o caso. Entre as linhas 32 e 35 há uma

 $13$  [<https://xunit.net/>](https://xunit.net/)

região definida como *setup*, nela são criadas variáveis, *mocks* entre outros necessários para a execução. Da linha 37 a 43 estão os usos dos "Asserts" para verificar os resultados do teste. Na 37 analisa-se se o método testado vai disparar um erro do tipo "InvalidParametersException" ao ser executado com os parametros definidos; A 38 recupera os erros disparados e os transforma em um *array*; As demais linhas visam analisar se dispararam corretamente e se métodos posteriores não executaram.

## <span id="page-25-0"></span>2.6 Metodologias Ágeis

Metodologias ágeis [\(GOVERNO,](#page-45-13) [2021\)](#page-45-13) são abordagens de gerenciamento de projetos e desenvolvimento de *software* que enfatizam a flexibilidade, a colaboração e a adaptação contínua, ou seja, têm-se um estreitamento na conexão com o cliente, possibilitando mudanças no contexto do projeto. Além disso, as entregas são feitas em partes ao invés do todo, podendo assim quebrar o sistema em contextos e incrementa-lo quando possível, enquanto os métodos tradicionais são feitos de forma procedural, mais rígidos e menos adaptáveis as mudanças nas necessidades dos clientes. Baseiam-se em um conjunto de princípios e valores descritos no "Manifesto Ágil" [\(BRASILEIRO,](#page-45-14) [2018\)](#page-45-14), uma declaração criada em fevereiro de 2001, objetivando guiar as melhores práticas no ramo.

Dentre os princípios e valores estão:

- Indivíduos e interações em vez de processos e ferramentas: valoriza-se a comunicação e a colaboração entre as pessoas envolvidas no projeto;
- Software funcionando em vez de documentação abrangente: o foco está na entrega de software de valor para os clientes em intervalos curtos de tempo, em vez de se concentrar na criação de uma documentação extensa;
- Colaboração com o cliente em vez de negociação de contratos: busca-se uma colaboração estreita e contínua com o cliente para entender suas necessidades em constante mudança e adaptar o produto em conformidade;
- Responder a mudanças em vez de seguir um plano rígido: as metodologias ágeis reconhecem que os requisitos e as circunstâncias podem mudar ao longo do projeto, e a flexibilidade é valorizada para se adaptar a essas mudanças.

#### <span id="page-26-0"></span>2.6.1 Framework Scrum

O Scrum[14](#page-0-0) [\(AMAZON,](#page-45-15) [2021\)](#page-45-15) é um framework que representa uma das formas mais populares de aplicar o desenvolvimento ágil em um projeto. Objetiva auxiliar na gestão e no desenvolvimento de projetos que tenham um curto prazo de entrega.

O trabalho é dividido em iterações curtas e de tempo predefinido, chamadas de "*sprints*". Cada uma geralmente tem uma duração de duas a quatro semanas. Nesse tempo, a equipe concentra-se em um escopo definido de tarefas, denominadas "*sprint backlog*", devem ser realizadas e finalizadas dentro deste tempo para que possam se tornar um incremento no sistema.

A equipe é composta por diferentes papéis. O "*Product Owner*" (PO), responsável por definir as prioridades do projeto e pelas funcionalidades a serem desenvolvidas. O "*Scrum Master*" (SM), facilitador do processo Scrum, ajuda a equipe a entender e implementar os princípios do Scrum e a equipe de desenvolvimento, composta por profissionais que realizam o trabalho de criar o código produto.

Existem vários ritos (ou reuniões) que ajudam a equipe a colaborar e manter um bom fluxo de trabalho. Os principais são:

- *Planning*: Reunião realizada no início de cada ciclo, o PO e a equipe de desenvolvimento definem quais itens do *backlog* serão incluídos no *sprint*. Eles discutem os objetivos, prioridades e a definição de conclusão das tarefas abordadas;
- *Daily*: Reunião diária curta, geralmente de 15 minutos; A equipe encontra-se para sincronizar o progresso do trabalho. Cada membro compartilha o feito desde a última reunião, o planejado para fazer até a próxima reunião e quaisquer obstáculos que esteja enfrentando;
- *Review*: Reunião realizada ao final de cada *sprint*, a equipe demonstra o trabalho concluído ao PO e as outras partes interessadas. Eles revisam as funcionalidades desenvolvidas durante o ciclo e coletam *feedback*. Com base nesse, pode-se ajustar as prioridades e a direção do projeto;
- *Retrospective*: Reunião realizada após a *review* da *sprint*, a equipe reflete sobre o ocorrido na anterior. Eles analisam o que funcionou bem, o que pode melhorar e identificam ações para implementar melhorias na próxima. A retrospectiva é uma oportunidade para a equipe aprender e adaptar-se.

<sup>14</sup> [<https://www.scrum.org/resources/scrum-guide>](https://www.scrum.org/resources/scrum-guide)

#### <span id="page-27-0"></span>2.7 Plataforma Azure

A Azure<sup>[15](#page-0-0)</sup> [\(GARRETT,](#page-45-16) [2020\)](#page-45-16) refere-se a uma plataforma da Microsoft que possui mais de 200 produtos e serviços de nuvem, permitindo que indivíduos e organizações construam, implantem e gerenciem suas aplicações em uma escala global. Ou seja, ele proporciona toda a infraestrutura necessária para que um *software* seja gerenciado, através do *backlog*, controle de *sprints*, métricas e outras funcionalidades, além disso, também possibilita a hospedagem em um servidor.

Dentre as funcionalidades da plataforma, é válido citar algumas das principais utilizadas no decorrer do processo de estágio em questão:

- Computação em nuvem: Recursos para hospedar e executar aplicativos em máquinas virtuais (VMs), contêineres, funções sem servidor e outras opções;
- Armazenamento: Variedade de serviços de armazenamento para atender às necessidades de diferentes tipos de dados, como armazenamento de arquivos, bancos de dados, armazenamento em bloco, dentre outros;
- Banco de Dados: O Azure possui vários serviços de banco de dados, como o Azure SQL Database, Azure Cosmos DB, Azure Database for MySQL, Azure Database for PostgreSQL e outros que fornecem soluções escaláveis e gerenciadas para armazenar e acessar dados;
- Redes: Permite criar redes virtuais privadas, conectar redes locais à nuvem, implementar balanceadores de carga, serviços de DNS e outros recursos;
- DevOps: O Azure oferece ferramentas e serviços para suportar práticas de desenvolvimento e operações ágeis (DevOps), como integração contínua, entrega contínua, automação de infraestrutura, dentre outros.

### <span id="page-27-1"></span>2.8 Ritos internos da empresa

## <span id="page-27-2"></span>2.8.1 Microsoft Teams

O Microsoft Teams[16](#page-0-0) [\(KOVACS,](#page-45-17) [2021\)](#page-45-17) é a plataforma de comunicação utilizada. Toda a interação entre os colaboladores acontece nesta, em conversas por *chat* ou por voz. Possui

<sup>15</sup> [<https://learn.microsoft.com/en-us/azure/?product=popular>](https://learn.microsoft.com/en-us/azure/?product=popular)

<sup>16</sup> [<https://www.microsoft.com/pt-br/microsoft-teams/>](https://www.microsoft.com/pt-br/microsoft-teams/)

uma ampla gama de ferramentas que possibilitam a organização das partes da empresa, compartilhando informações de forma eficiente e independente da localização física individual.

#### <span id="page-28-1"></span>2.8.2 DTI Flow

O DTI Flow trata-se de um fluxo de trabalho predefinido que rege o processo de desenvolvimento de uma tarefa dentro das equipes, este não é obrigatório ser utilizado pelos colaboradores, normalmente cada equipe organiza-se e adapta-o para um formato que condiz com a sua realidade.

<span id="page-28-0"></span>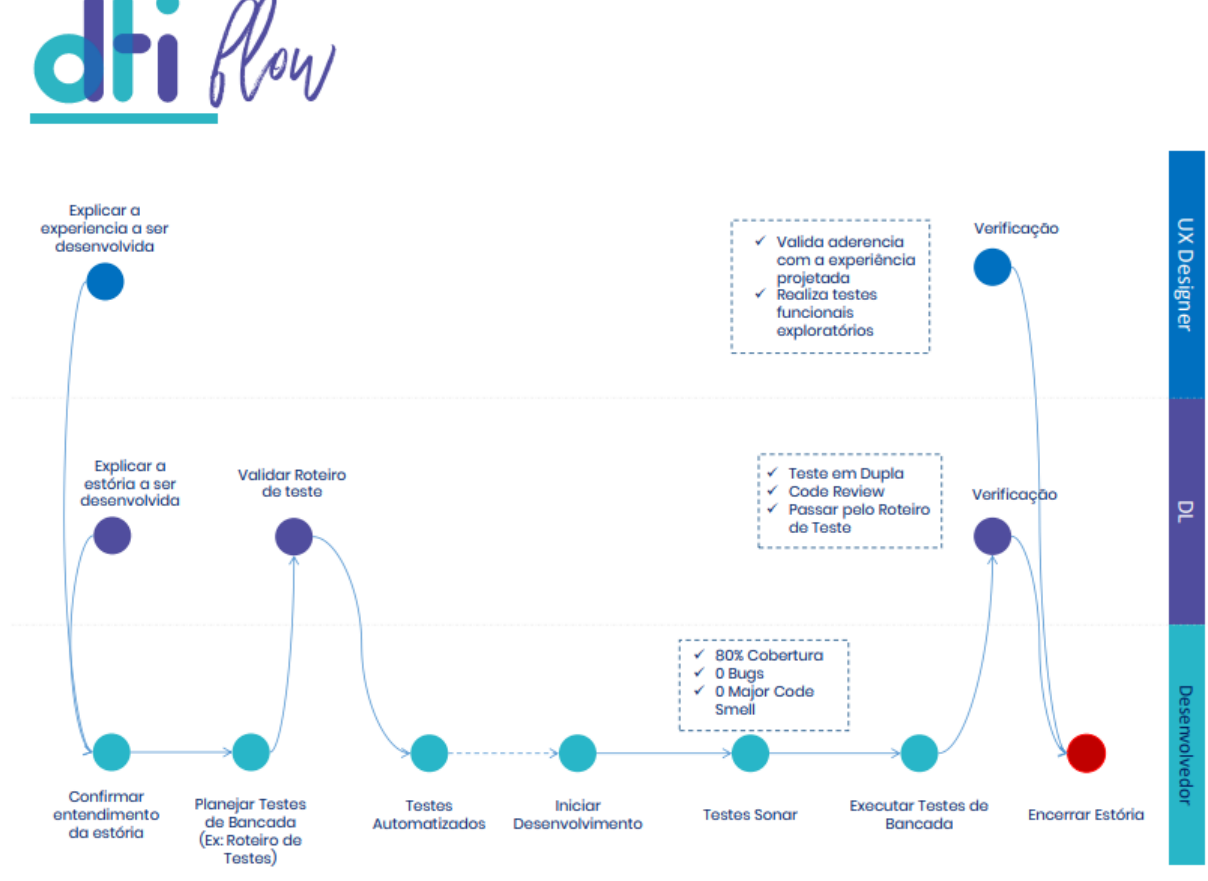

Figura 2.9 – Representação Dti Flow

Fonte: Arquivo pessoal

É representado na Figura [2.9](#page-28-0) o Dti Flow. Neste, estão definidos os passos que um(a) desenvolvedor(a) deve seguir para entregar sua atividade com um determinado padrão de qualidade. O fluxo de desenvolvimento inicia-se no processo de validação de entendimento da tarefa e criação de um roteiro de testes, seguido da codificação, criação dos testes unitários, utilização de ferramentas de análise estática de código e, ao final, o processo de validação.

#### <span id="page-29-1"></span>2.8.3 Operation Canvas

O Operation Canvas refere-se a um documento criado, no nível organizacional de cada equipe, visando descrever o processo operacional dessa. Nele encontram-se informações como a forma como devem ser criadas as *branchs* para desenvolvimento, ritos existentes para o contexto do time, formas de comunicação, quando uma tarefa está pronta para ser desenvolvida, quando ela está finalizada, entre outras. Deve ser atualizado periodicamente com a presença do *squad* e representa um acordo entre os membros sobre a forma que o dia a dia da equipe é guiado.

<span id="page-29-0"></span>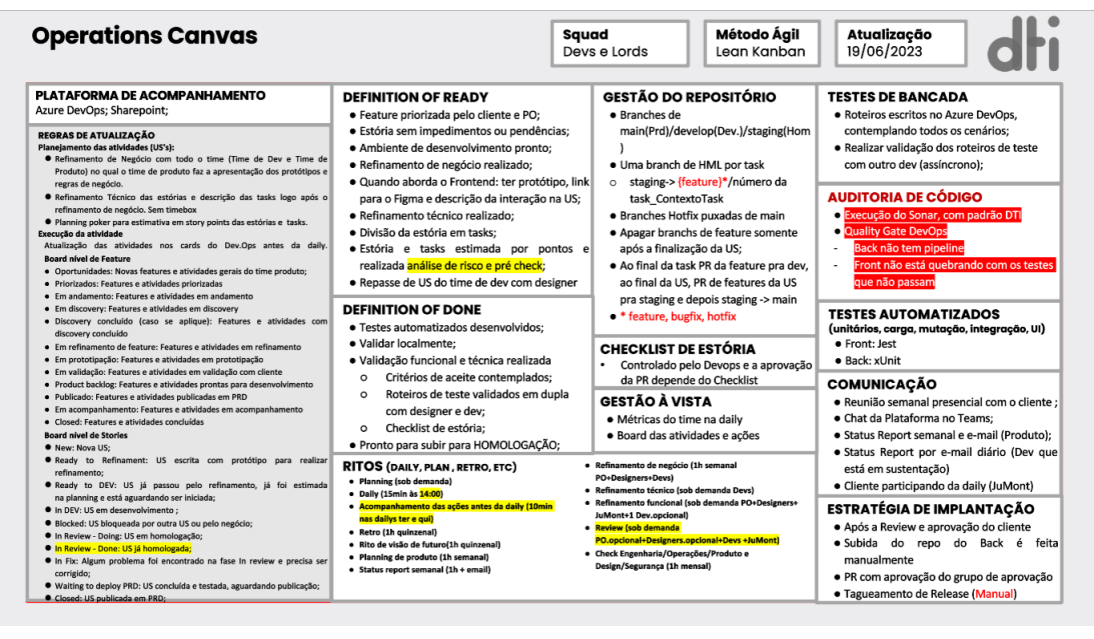

Figura 2.10 – Representação Operation Canvas

Fonte: Arquivo pessoal

É representado na Figura [2.10](#page-29-0) um exemplo de Operation Canvas. Nele é possível visualizar que, por tratar-se de algo interno de cada time, a linguagem não é formal e, além disso, nesse caso em específico, existem marcações no texto em vermelho e amarelo utilizadas para controle próprio. Apresenta toda a organização da operação da equipe, tornando os membros alinhados com a forma como devem tomar prosseguimento operacional e também auxiliando possíveis novos contribuintes a compreenderem melhor o funcionamento.

#### <span id="page-29-2"></span>2.8.4 Ritos da empresa

Nessa subseção são apresentados alguns ritos internos existentes na empresa, esses fazem parte do cotidiano dos colaboradores e visam tratar de processos organizacionais de cada time, como por exemplo a saúde do produto, qualidade do código desenvolvido e a segurança. Devem ser realizados periodicamente, geralmente uma vez por mês, e fornecem dados importantes de análise. Estes são divididos entre os membros do time considerando-se, a cada mês, uma pessoa como responsável por guiar os encontros e fomentar as discussões. Dentre estes ritos, pode-se citar:

- Check de engenharia: Voltado para o time técnico. Objetiva tratar de questões de engenharia, ou seja, estrutura dos códigos, qualidade, manutenibilidade, uso de testes, configurações e afins;
- Check de segurança: Trata de questões relacionadas a segurança do produto e sua conformidade com a Lei Geral de Proteção de Dados (LGPD);
- Check de produto e design: Objetiva discutir a respeito do valor que o produto gera, como a equipe compreende este e, além disso, validar os processos de *discovery* e usabilidade promovidos pelo *designer* do time;
- Check de operações: Aborda a forma como está a operação do time, discute-se assuntos como a qualidade dos ritos executados, fluxo de desenvolvimento seguido, integração do time e aprendizado dos membros.

#### <span id="page-30-0"></span>2.8.5 Guildas

As guildas tratam-se de organizações voluntárias guiadas pelos próprios colaboradores da empresa com o apoio desta, visam fomentar a troca de conhecimento através da criação de reuniões entre seus membros. Nestas, pode-se abordar assuntos diversos que estejam relacionados ao seu objetivo. A partir dessa definição, é válido citar que, o autor deste, de forma voluntária, assumiu durante o período de estágio como um dos líderes da Guilda Front-End. Esta visa promover encontros que tratam de assuntos diversos que estejam relacionados a essa modalidade de desenvolvimento. Dentre as atividades da liderança estão a organização, promoção e criação do encontros. As reuniões são realizadas bimensalmente e são abertas para todos os funcionários que interessarem pelo tópico a ser tratado.

#### <span id="page-31-0"></span>3 ATIVIDADES DESENVOLVIDAS

Neste capítulo, apresentam-se exemplos das atividades realizadas pelo autor durante o estágio, abrangendo a contribuição em projetos das empresas Ducash e Suppo7. O primeiro, da Ducash, a alocação inicial, fez parte do treinamento básico fornecido pela empresa, e, por isso, é apresentado de forma mais resumida. A partir dele adquiriu-se conhecimentos no desenvolvimento *mobile*, *back-end* e, além disso, questões operacionais da empresa e do dia a dia de trabalho de um desenvolvedor. O segundo projeto, por ter ocorrido em um período de maior maturidade, representa um passo primordial para o desenvolvimento de proatividade, aprimoramento dos conhecimentos a partir de desafios e fomento de liderança. Neste projeto, da Suppo7, o estagiário teve a oportunidade assumir a frente de alguns ritos da empresa, fato que estimulou o interesse pela parte organizacional e gerencial de um time. Concomitantemente a isso, melhorou-se conhecimentos técnicos nas *stacks* já trabalhadas anteriormente e iniciada a jornada no desenvolvimento *front-end WEB*.

#### <span id="page-31-1"></span>3.1 Projeto da Ducash

O projeto da Ducash objetivou a criação de uma aplicação *mobile* tanto iOS quanto Android. Trata-se de um clube de benefícios que fornece descontos em diversos estabelecimentos e também possui um processo de gamificação onde, conforme o usuário utiliza a sua conta, ganha algumas moedas que pode trocar em cupons em marcas como a Domino's, Drogaria Araujo, Hermes Pardini e diversos outros. Neste atuou-se como um desenvolvedor *full-stack*, ou seja, no desenvolvimento de novas telas, alterações das já existentes, correções de *bugs* no *front-end* e, além disso, na criação, correção e alteração de rotas no *back-end*. O *squad* contava com a presença de 1 *Product Owner*, 1 *Designer*, 1 *Scrum Master* e 4 desenvolvedores em seu inicio e, conforme o projeto foi chegando ao fim, o time recebeu reduções estratégicas. Cita-se, ao longo dessa seção, algumas atividades trabalhadas.

#### <span id="page-31-2"></span>3.1.1 Desenvolvimento do cadastro do aplicativo

O cadastro possibilita que pessoas associadas a algum plano funerário do Grupo Zelo, ou seus parceiros de *co-branding*, participem da plataforma. Nele, solicita-se dados como o nome completo, cidade do usuário, sua inscrição, seus dependentes, email, CPF, entre outros.

A partir dos dados coletados, realiza-se validações diretamente na interface gráfica e, posteriormente, consultas ao *back-end* que visam identificar a aptidão para a utilização da plataforma. O principal dado para essa verificação é o número da inscrição do plano, com ele é consultado o banco de dados do contribuinte, seja este o Grupo Zelo ou outro, para saber a veracidade dos dados. Caso seja retornado um sucesso, o usuário é criado no banco de dados relacional e passa a ter acesso as demais funcionalidades.

Além do *front-end* e do *back-end*, desenvolveu-se testes unitários e de mutação para que o projeto possuisse uma boa cobertura de código, tornando o fluxo mais confiável. Nesse, houve uma dificuldade na criação dos testes devido à arquitetura legada do projeto *front-end*, tornando difícil *mockar* os dados e muitas vezes inviável pelo tempo incrementado. Posteriormente, realizou-se uma refatoração com a finalidade de melhorá-la.

#### <span id="page-32-0"></span>3.1.2 Atualizações de layout na tela principal do aplicativo

Durante o desenvolvimento do projeto, alterou-se a tela inicial do aplicativo três vezes com o intuito de melhorar a usabilidade e a experiência dos usuários. Nesta, na parte superior da tela, exibia-se *banners* que mostravam promoções, funcionalidades novas e descontos da plataforma. Na parte inferior, um carrossel apresentava as principais empresas parceiras e outro as mais próximas da localização do usuário.

Trazia-se esses dados do banco da aplicação por meio da integração com rotas criadas no *back-end* desta e, caso o usuário clique em alguma das três funcionalidades da tela, redirecionaria-o para o fluxo específico desejado.

#### <span id="page-32-1"></span>3.1.3 Desenvolvimento da tela de exibição dos parceiros próximos

Nesse fluxo disponibiliza-se uma lista dos parceiros mais próximos da localização do usuário, com esta ele consegue ter acesso aos dados de descontos nesses estabelecimentos e as informações como endereço, nome, valores, distância, entre outros.

Além da lista que apresenta diversos cards com as logomarcas e nomes para selecionar, existe também a visualização a partir do mapa. Utilizou-se uma biblioteca do React Native para que, a partir de uma lista de dicionário de latitudes e longitudes, fossem exibidos pins em um mapa que indicavam onde encontram-se os parceiros mais próximos. Estes poderiam ser selecionados e redirecionavam para a tela que exibia os dados do estabelecimento.

A maior dificuldade deste fluxo, além da criação dos testes unitários devido à arquitetura legada, tratou-se do desenvolvimento de uma rota que obtém todas as localizações e distâncias a partir da posição geográfica do usuário. Esta recebe a latitude e longitude, obtém os mesmos dados dos parceiros e, a partir disso, realiza cálculos euclidianos para obter a distância aproximada entre os dois pontos e ordena-los para a listagem correta de forma crescente na interface gráfica.

#### <span id="page-33-0"></span>3.2 Projeto da Suppo7

O projeto da Suppo7 possui duas vertentes que levam o mesmo nome do modelo de negócio delas. A finalidade de ambas é fornecer um sistema de prestação de serviços tecnológicos. A diferença é o usuário final. Neste, o estagiário atuou no contexto de desenvolvimento, ou seja, no *mobile*, *front-end WEB* e *back-end*, além de assumir a responsabilidade por alguns ritos como check de operações e retrospectivas, guiando-os para buscar sua maior eficiência. O projeto possuia dois times atuando, estruturalmente contavam no início com a presença de 1 *Product Owner*, 1 *Designer* e o time de desenvolvimento, posteriormente foram realizadas alterações que culminaram na unificação dos *squads*, tornando-se um único grande time. Ao decorrer da seção cita-se algumas *user stories* trabalhadas pelo autor, nos quatro diferentes ambitos do projeto.

A primeira destas é o *business to business* (B2B). Trata-se de uma plataforma criada com a finalidade de suprir a necessidade de atendimento de empresas em cidades longe das regiões metropolitanas, nesses casos, não compensa ter um profissional fichado devido às poucas demandas. Atualmente existem dois *softwares* para essa vertente, um aplicativo móvel, para aparelhos Android e iOS, destinado aos prestadores terceirizados que desejam realizar esses atendimentos fornecidos a eles, e um sistema administrativo utilizado por pessoas internas que, atualmente, recebe planilhas com as solicitações de serviço vindas diretamente da Oi, empresa de telecomunicação, e repassa para aqueles que cadastraram-se pelo aplicativo para executar esses agendamentos.

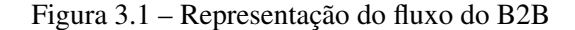

<span id="page-34-0"></span>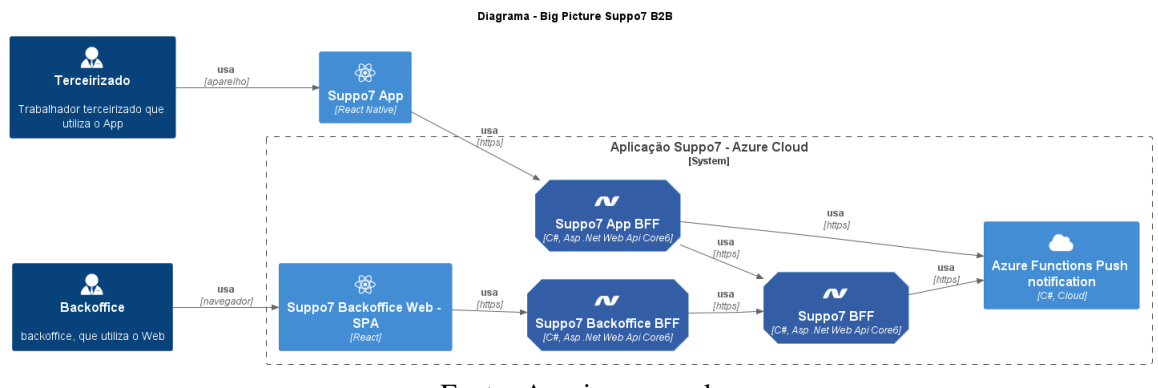

Fonte: Arquivo pessoal

Observa-se na Figura [3.1](#page-34-0) a forma como funciona o B2B. Os retângulos a esquerda, em azul escuro, intitulados "Terceirizado" e "Backoffice", representam as personas visadas pela plataforma. Estas, interagem com as interfaces gráficas desenvolvidas, "Suppo7 App" e "Suppo7 Backoffice Web" respectivamente, que, por sua vez, comunicam-se com seus *Backend for Front-end* (BFF's) que possuem como objetivo apenas realizar a conexão com as demais *Application Programming Interface* (API's) principais e retornar esses dados para o *front-end*. Nesse caso só existe uma principal, a "Suppo7 BFF", que realiza todas as conexões com banco, envio de notificações, tratamento dos dados, entre outros objetivos, sendo assim, o ponto principal que fornece a corretude funcional. A direita estão as "Azure Functions Push Notification", trata-se de um conjunto de funções que não são chamadas com frequência mas possuem uma determinada periodicidade para executarem de tempo em tempo. Ou seja, são programadas para realizar chamadas a determinadas funcionalidades da API principal, sem a necessidade de uma execução manual, cumprindo com alguma finalidade.

A outra vertente é o *business to costumer* (B2C). Trata-se de um sistema criado com a finalidade de suprir a necessidade de consumidores finais dos serviços, ou seja, clientes podem se cadastrar e realizar solicitações de serviços pela plataforma e, da mesma forma, prestadores de serviço também podem acessá-la para atenderem os primeiros. Além disso, existe também um terceiro tipo de usuário, o administrador do sistema que consegue fazer o controle do fluxo de atendimentos e de prestadores cadastrados e aptos para atuar.

<span id="page-35-0"></span>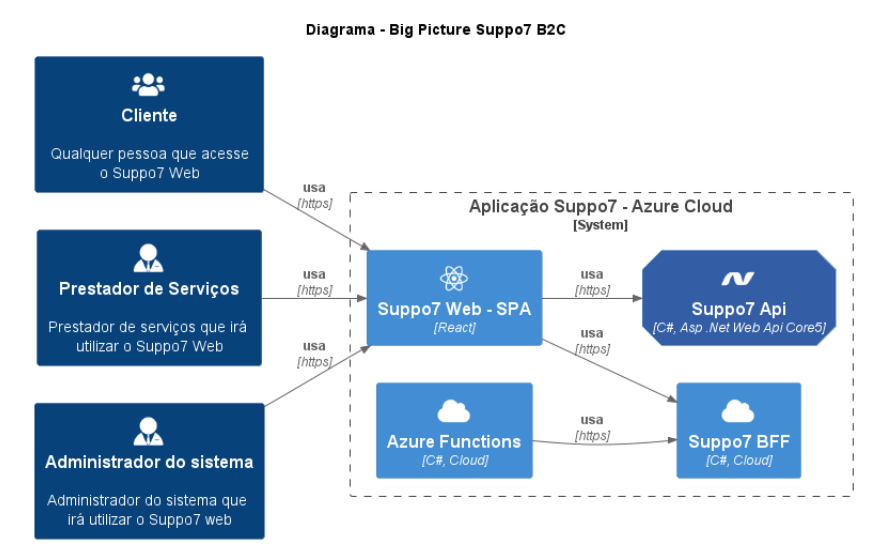

Figura 3.2 – Representação do fluxo do B2C

Fonte: Arquivo pessoal

A Figura [3.2](#page-35-0) é uma representação de como funciona o fluxo no B2C. Os retângulos a esquerda, nomeados como "Cliente", "Prestador de Serviços" e "Administrador" do sistema representam as personas visadas pela plataforma. Dentro do quadrado pontilhado encontram-se os serviços utilizados. Os usuários acessam o sistema por meio do *front-end* da plataforma, denominado "Suppo7 Web - SPA". Este, por sua vez, comunica-se com as API's, "Suppo7 Api" e "Suppo7 BFF" e retorna para o primeiro as informações solicitadas. Além disso, existem também as "Azure Functions" que conectam-se com um dos *back-end* periodicamente para realizar determinadas tarefas.

#### <span id="page-35-1"></span>3.2.1 Desenvolvimento do histórico de atendimentos aplicativo B2B

O desenvolvimento do histórico de atendimentos fornece ao prestador B2B a funcionalidade de visualizar os agendamentos aceitos por ele em suas diferentes etapas de ciclo de vida, sendo elas: "Pendente", "Finalizado" e "Cancelado". Criou-se a tela no aplicativo, acessada pelo menu inferior e, além disso, desenvolveu-se duas rotas, uma que busca todos os atendimentos relacionados ao prestador que a utiliza e outra que retorna a quantidade destes que precisam ser finalizados. Com a finalidade de melhorar a experiência do usuário, propôs-se uma ordenação que segue as seguinte regras:

• Os apresentados no topo referem-se aos agendamentos "Pendentes", seguidos dos "Finalizados" e posteriormente dos "Cancelados";

• Os "Pendentes" são ordenados do mais antigo para o mais atual, de forma que o prestador consiga visualizar melhor as necessidades de finalização. Os demais status do mais atual para o mais antigo.

<span id="page-36-0"></span>Além dessa medida de usabilidade, existe um modal que informa ao usuário caso possua algum atendimento pendente de finalização, estes são aqueles na etapa de "Pendente" mas a data do agendamento expirou. Além do exposto, há um filtro que permite a exibição dos dados da tela de acordo com a necessidade do prestador.

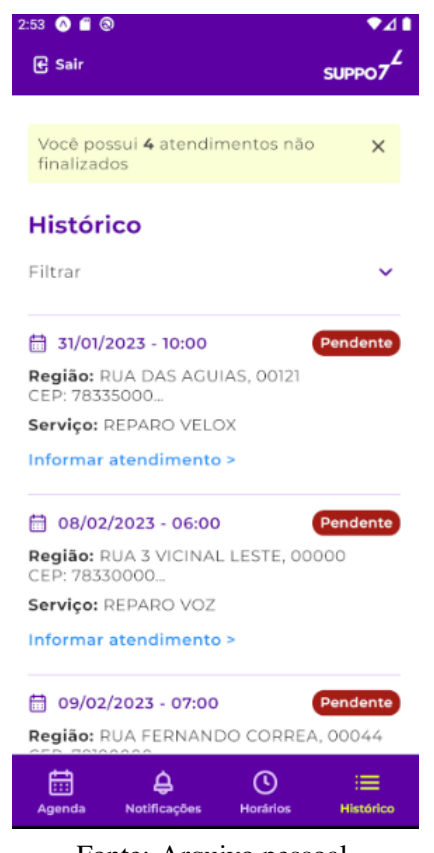

Figura 3.3 – Representação da tela de histórico do B2B

Fonte: Arquivo pessoal

A Figura [3.3](#page-36-0) trata-se de uma representação da forma como a tela é exibida para o prestador e suas funcionalidades existentes. Ressalta-se, naqueles atendimentos marcados como "Pendente", caso a data esteja no passado, é disponibilizado um link direto para o fluxo de finalização deste, acessado pelo botão de "Informar atendimento".

<span id="page-37-0"></span>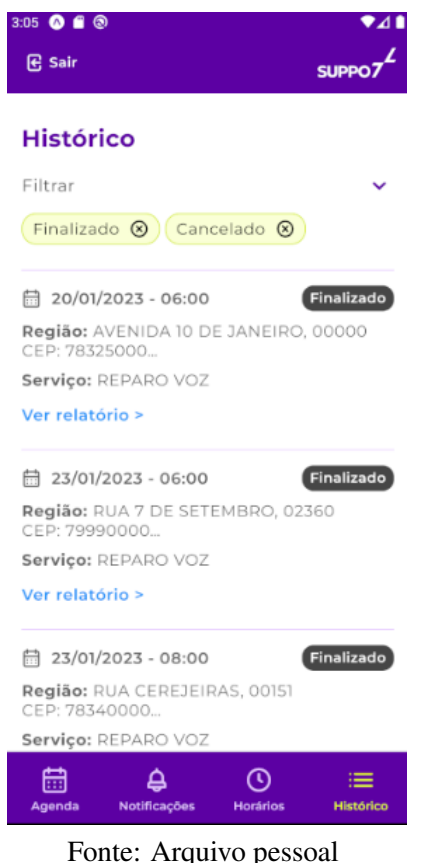

Figura 3.4 – Representação da tela de histórico filtrado do B2B

Já nesta Figura [3.4,](#page-37-0) é possível visualizar o comportamento após a aplicação do filtro. Esta só apresenta os dados filtrados e, quando trata-se de um atendimento marcado como "Finalizado", existe um link para a visualização do relatório de finalização deste, acessado ao clicar em "Ver relatório".

A dificuldade desse fluxo consistiu no desenvolvimento do seu *back-end*. Tratam-se de duas rotas, uma trazendo apenas a quantidade de pendentes de finalização, a fim de controlar a exibição do modal de aviso e a outra controla a obtenção dos dados dos cards, ou seja, a data e hora do agendamento, local, serviço prestado e a situação cadastral que encontra-se. O desafio refere-se a filtragem dos dados quando estes estiverem aplicados.

### <span id="page-37-1"></span>3.2.2 Desenvolvimento da tela de aprovação de prestadores B2B

O fluxo de aprovação trata-se de uma funcionalidade atribuída ao *backoffice* do sistema, nele o administrador consegue visualizar os prestadores que realizaram cadastro pelo aplicativo, objetivando trabalharem na plataforma, atendendo aquelas solicitações importadas de outras empresas.

<span id="page-38-0"></span>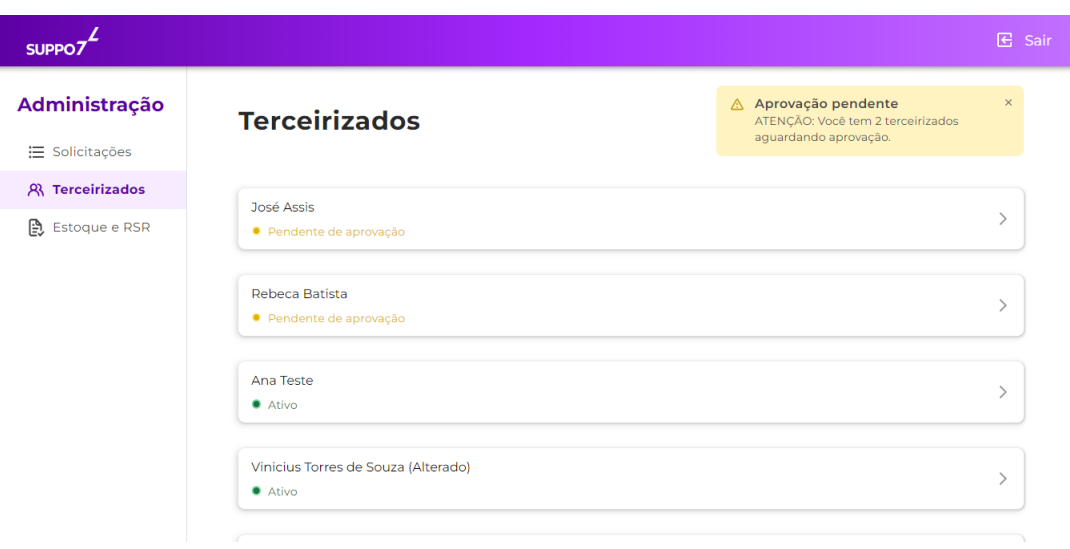

Figura 3.5 – Representação da tela inicial de aprovação do prestador B2B

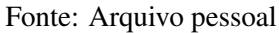

A Figura [3.5](#page-38-0) representa a tela inicial de aprovação do prestador B2B, nela é possível visualizar que existe uma listagem dos usuários que realizaram o cadastro e um modal de aviso que informa quantos ainda precisam ser analisados. Com o intuito de melhorar a usabilidade do sistema, existe uma ordenação seguida para a exibição dos dados, segundo a regra:

• Os apresentados no topo são os "Pendente de aprovação", seguidos dos "Ativos" e posteriormente dos "Reprovados".

Caso seja selecionado um que já passou pelo processo de avaliação, é exibida apenas a tela que permite a visualização dos dados preenchidos quando tomada a decisão, sendo estes os dados bancários, habilidades e valores dos serviços. Para aqueles que encontram-se ativos, é possível editar os dados.

<span id="page-39-0"></span>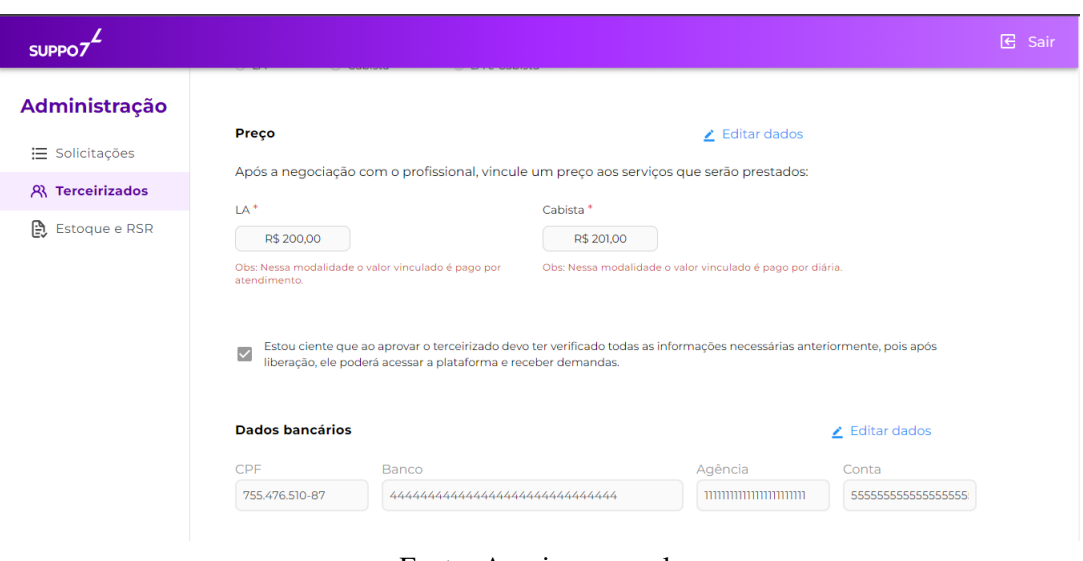

Figura 3.6 – Representação da tela de edição do prestador já ativo B2B

Fonte: Arquivo pessoal

É possível visualizar, através da Figura [3.6,](#page-39-0) as possibilidades de edição dos dados de preço cobrado por cada serviço e dos dados bancários daqueles prestadores que já estejam aptos na plataforma.

<span id="page-39-1"></span>Caso selecionado um pendente, será aberto um formulário a preencher para que a decisão de torná-lo apto a atuar ou não seja tomada.

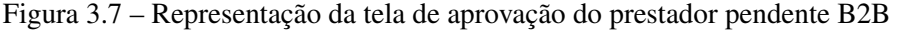

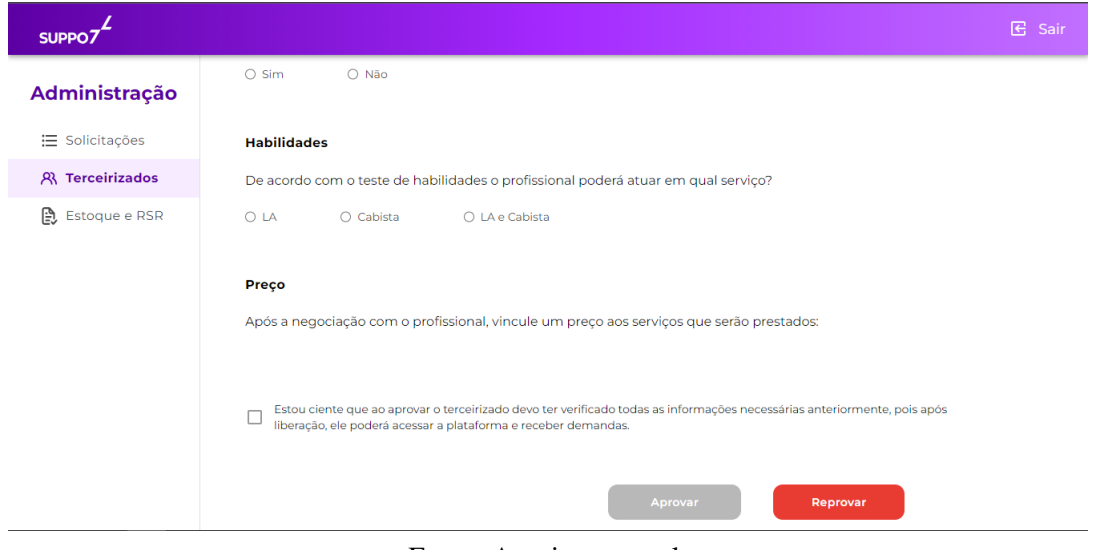

Fonte: Arquivo pessoal

Na Figura [3.7](#page-39-1) é possível visualizar parte do formulário a preencher pelo administrador para reprovar ou aprovar um terceirizado. No primeiro caso, basta que clique no botão em vermelho para seguir com a decisão, já o segundo, deve-se preencher todas as informações incluindo o preço cobrado pelos seus serviços na plataforma.

Por tratar-se de um fluxo WEB relativamente simples, não houveram grandes dificuldades no seu desenvolvimento além da extensão do código e o prazo que deveria ser cumprido.

# <span id="page-40-2"></span>3.2.3 Desenvolvimento da tela de edição dos dados do cliente B2C

Esta subseção diz respeito a funcionalidade da plataforma que possibilita que os clientes, ou seja, aqueles que realizam as solicitações de serviço, editem os seus dados pessoais, como o nome completo, o celular, data de nascimento e o seu endereço.

<span id="page-40-0"></span>Figura 3.8 – Representação da parte superior da tela de edição de dados do cliente

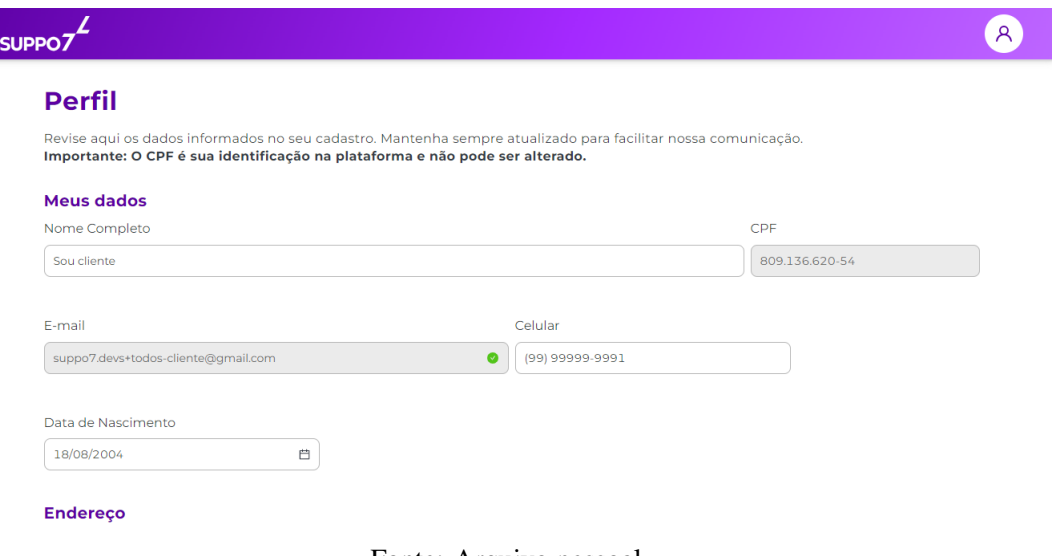

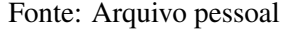

<span id="page-40-1"></span>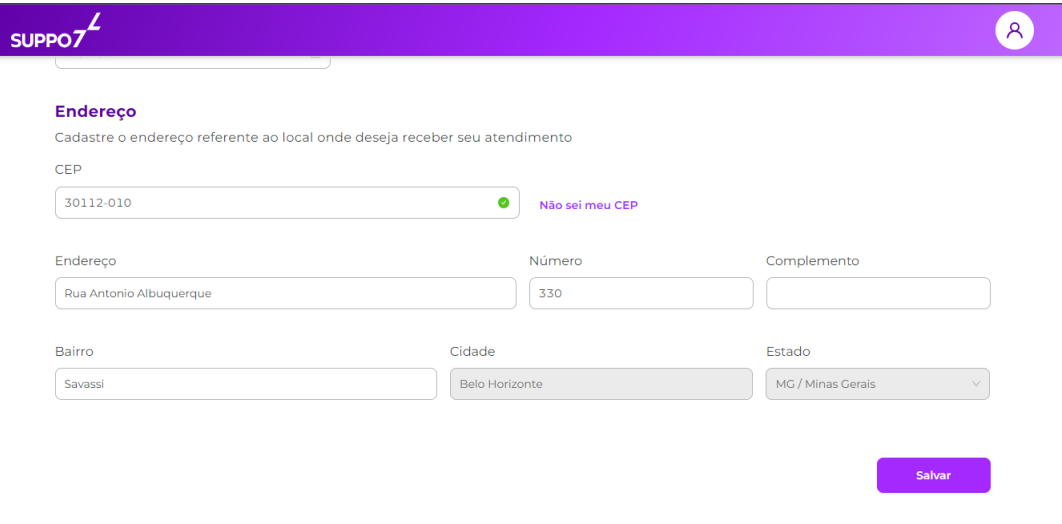

Figura 3.9 – Representação da parte inferior tela de edição de dados do cliente

Observa-se nas Figuras [3.8](#page-40-0) e [3.9](#page-40-1) a representação do fluxo no *front-end*. Trata-se de um formulário que o usuário pode alterar os campos habilitados, os com coloração branca, e posteriormente, ao clicar no botão de salvar, os dados são enviados e a alteração é feita no banco. Caso este não saiba o CEP, basta clicar em "Não sei meu CEP" para redirecionar para uma página onde conseguirá obtê-lo.

O fluxo em questão demandou o desenvolvimento de duas novas rotas no *back-end*, uma delas é a de obtenção das informações do endereço do cliente a partir do CEP. Essa recebe apenas o número do dado e retorna para o *front-end* o endereço associado para o autopreenchimento dos demais campos, com exceção do número da residência. A outra é a de edição dos dados no banco a partir de um objeto contendo o preenchido pelo usuário no formulário. Realiza-se a verificação destes dados e, caso estejam validados, é feita a alteração no banco, caso contrário, é retornado o erro e informado o campo que apresenta a falha.

#### <span id="page-41-1"></span>3.2.4 Desenvolvimento da tela de sobre nós da Landing page Suppo7

A *Landing Page*[1](#page-0-0) da Suppo7 trata-se de uma página web estática, ou seja, não realiza chamadas ao *back-end*. Possui o objetivo de atrair novos clientes e prestadores para a plataforma; Essa é a página que aparece quando realizada uma pesquisa pelo nome da empresa em mecanismos de busca.

<span id="page-41-0"></span>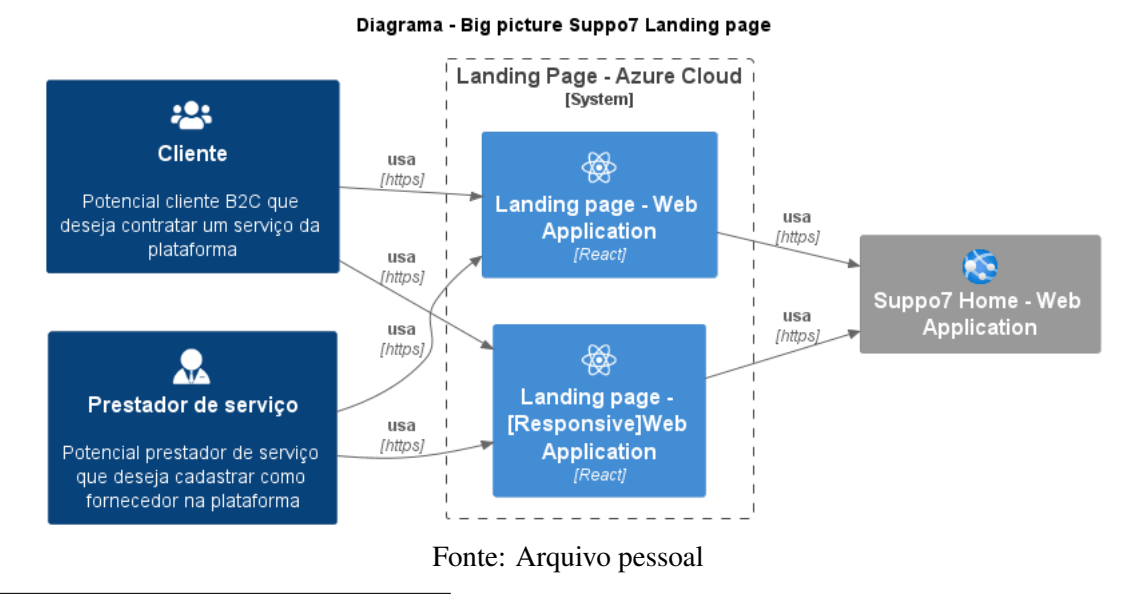

Figura 3.10 – Representação do fluxo da Landing Page

<sup>1</sup> [<https://suppo7.com.br/>](https://suppo7.com.br/)

Observa-se na Figura [3.10](#page-41-0) a representação da forma como o fluxo se comporta nesse caso. A esquerda, representados por retângulos azul escuro, visualiza-se as personas que acessam a página, sendo essas os clientes e prestadores em potencial da plataforma. Ao centro encontra-se o site propriamente dito, em sua versão para navegadores comuns e a responsiva, para que acessos de dispositivos móveis possam ter uma boa experiência e usabilidade. A direita situa-se a página inicial da plataforma Suppo7 B2C, o final do fluxo, onde os acessos são direcionados com a intenção de obter conversões.

Nesta, é válido citar que, durante o processo de estágio, desenvolveu-se a seção de "Sobre nós"<sup>[2](#page-0-0)</sup> da página, possuindo a finalidade de apresentar para o usuário a respeito da plataforma, trazendo por exemplo a história desta e a sua missão.

<span id="page-42-0"></span>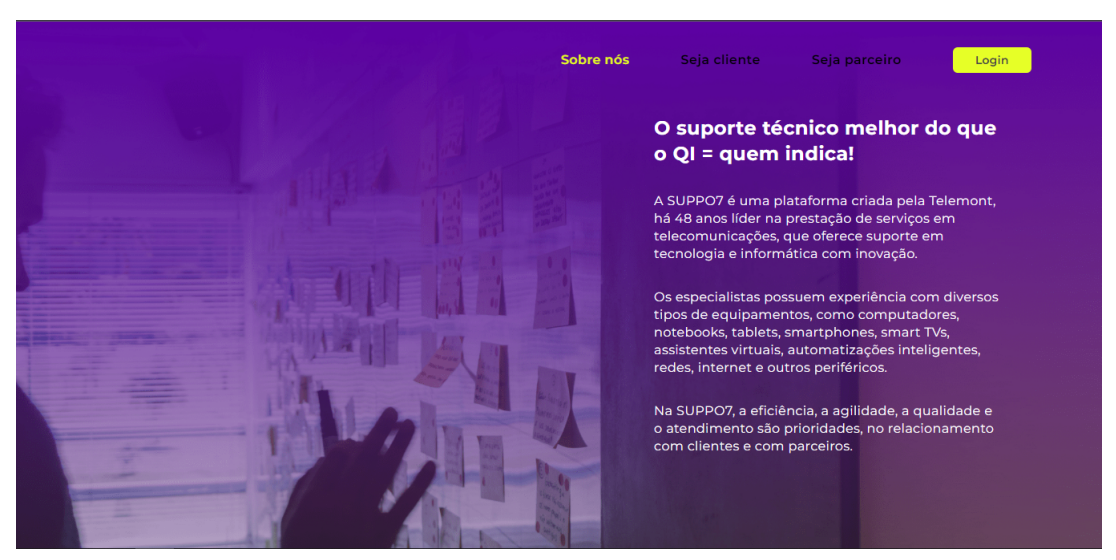

Figura 3.11 – Representação da tela inicial de Sobre Nós da Landing Page

Fonte: Arquivo pessoal

Na Figura [3.11](#page-42-0) é possível visualizar a tela inicial da seção em questão, nela é feito um breve resumo a respeito da empresa, como por exemplo as áreas de experiência em prestação de serviço e o tempo de existência da Telemont no mercado; Conforme o usuário rola a tela para baixo, são exibidos os demais dados desta.

Por tratar-se de um fluxo estático, não houveram dificuldades significativas no desenvolvimento. Desenvolveu-se a página WEB completa em um período curto, de aproximadamente uma semana.

<sup>2</sup> [<https://suppo7.com.br/about-us>](https://suppo7.com.br/about-us)

# <span id="page-43-0"></span>4 CONCLUSÃO

O presente relatório visa abordar o processo de estágio vivenciado pelo autor do mesmo. Atuou-se como um desenvolvedor *full-stack*, ou seja, realizou atividades tanto no *front-end* e *mobile* das aplicações, quanto no *back-end*. Durante o período, trabalhou-se em dois projetos: Ducash e Suppo7, que representam diferentes contextos e dificuldades vivenciadas.

O primeiro projeto citado teve sua parceria encerrada com a DTI por motivos financeiros e, por isso, a alocação do estagiário alterou para o segundo. Ambos promoveram um aprendizado significativo e, a partir das dificuldades e defeitos de cada um, impulsionou-se o processo de discernimento das boas e más práticas de programação.

O acompanhamento da empresa e as trocas de experiência representam significativa importância para a evolução técnica e pessoal. Realizou-se diversos processos de feedback e, além disso, designou-se uma pessoa para acompanhar mais de perto a trajetória traçada, podendo auxiliar com o provimento materiais de estudo, direcionando tarefas do nível adequado e no contexto do dia a dia. O ambiente da organização é bem receptivo, aberto e adaptativo a forma individual que cada colaborador tem de adquirir conhecimento.

Do ponto de vista do escritor, este é um espaço ideal para aperfeiçoamento e aprendizado de técnicas, práticas e habilidades interpessoais. Quando necessário, houve suporte em dificuldades e, caso ocorresse algum erro na tarefa, não havia algum tipo de punição, mas sim o consentimento da naturalidade do processo de aprendizagem, reduzindo a pressão de tentativas falhas.

Algumas disciplinas vistas durante a trajetória acadêmica forneceram uma ampla base, principalmente no contexto de raciocínio lógico. Entre essas, pode-se citar: Introdução aos Algoritmos, Estrutura de Dados, Algoritmos em Grafos, Paradigmas de Linguagens de Programação, Linguagens Formais Autonômas e Práticas de Programação Orientada a Objetos. Quanto a questões operacionais, é válido citar: Engenharia de Software, Qualidade de Software, Interação Humano-Computador e Gestão de Tecnologia da Informação. Além disso, aquelas que ensinam o funcionamento e o uso dos bancos de dados demonstraram importância, sendo elas: Introdução a Sistemas de Banco de Dados e Sistemas Gerenciadores de Banco de Dados.

Como conclusão, torna-se evidente que o estágio supervisionado proporcionou diversas experiências que fomentaram o crescimento do estagiário. Adquiriu-se entendimentos amplos de desenvolvimento, nas instâncias de aplicações *front-end*, *mobile* e *back-end* e, além da parte técnica, ampliou-se a experiência profissional, *soft skills* e fomentou-se o desejo e ambição por uma maior liberdade financeira e intelectual.

# REFERÊNCIAS

<span id="page-45-15"></span><span id="page-45-0"></span>AMAZON. O que é o Scrum? 2021. Disponível em: [<https://aws.amazon.com/pt/what-is/](https://aws.amazon.com/pt/what-is/scrum/) [scrum/>.](https://aws.amazon.com/pt/what-is/scrum/)

<span id="page-45-2"></span>BALLERINI, R. HTML, CSS e Javascript, quais as diferenças? 2023. Disponível em: [<https://www.alura.com.br/artigos/html-css-e-js-definicoes>.](https://www.alura.com.br/artigos/html-css-e-js-definicoes)

<span id="page-45-14"></span>BRASILEIRO, R. Manifesto Ágil, o que é e qual a sua história. 2018. Disponível em: [<https://www.metodoagil.com/manifesto-agil/>.](https://www.metodoagil.com/manifesto-agil/)

<span id="page-45-6"></span>CUNHA, A. React Native: o que é e tudo sobre o Framework. 2023. Disponível em: [<https://www.alura.com.br/artigos/react-native>.](https://www.alura.com.br/artigos/react-native)

<span id="page-45-12"></span>ESTEVAO. Teste unitário com Jest. 2020. Disponível em: [<https://www.devmedia.com.br/](https://www.devmedia.com.br/teste-unitario-com-jest/41234) [teste-unitario-com-jest/41234>.](https://www.devmedia.com.br/teste-unitario-com-jest/41234)

<span id="page-45-7"></span>FERNANDES, D. Expo: o que é, para que serve e quando utilizar? 2018. Disponível em: [<https://blog.rocketseat.com.br/expo-react-native/>.](https://blog.rocketseat.com.br/expo-react-native/)

<span id="page-45-16"></span>GARRETT, F. O que é Microsoft Azure? Veja como funciona e preços do serviço de nuvem. 2020. Disponível em: [<https://www.techtudo.com.br/listas/2020/07/](https://www.techtudo.com.br/listas/2020/07/o-que-e-microsoft-azure-veja-como-funciona-e-precos-do-servico-de-nuvem.ghtml) [o-que-e-microsoft-azure-veja-como-funciona-e-precos-do-servico-de-nuvem.ghtml>.](https://www.techtudo.com.br/listas/2020/07/o-que-e-microsoft-azure-veja-como-funciona-e-precos-do-servico-de-nuvem.ghtml)

<span id="page-45-13"></span>GOVERNO, E. do. Metodologias Ágeis/Scrum/Lean. 2021. Disponível em: [<https:](https://egov.df.gov.br/metodologias-ageis-scrum-lean/) [//egov.df.gov.br/metodologias-ageis-scrum-lean/>.](https://egov.df.gov.br/metodologias-ageis-scrum-lean/)

<span id="page-45-17"></span>KOVACS, L. O que é e como funciona o Microsoft Teams? 2021. Disponível em: [<https://tecnoblog.net/responde/o-que-e-e-como-funciona-o-microsoft-teams/>.](https://tecnoblog.net/responde/o-que-e-e-como-funciona-o-microsoft-teams/)

<span id="page-45-3"></span>MELO, D. O que é TypeScript? [Guia para iniciantes]. 2021. Disponível em: [<https://tecnoblog.net/responde/o-que-e-typescript-guia-para-iniciantes/>.](https://tecnoblog.net/responde/o-que-e-typescript-guia-para-iniciantes/)

<span id="page-45-11"></span>MICROSOFT. Bem-vindo ao Azure Cosmos DB. 2023. Disponível em: [<https:](https://learn.microsoft.com/pt-br/azure/cosmos-db/introduction) [//learn.microsoft.com/pt-br/azure/cosmos-db/introduction>.](https://learn.microsoft.com/pt-br/azure/cosmos-db/introduction)

<span id="page-45-8"></span>MICROSOFT. Crie. Teste. Implante. 2023. Disponível em: [<https://dotnet.microsoft.com/](https://dotnet.microsoft.com/pt-br/) [pt-br/>.](https://dotnet.microsoft.com/pt-br/)

<span id="page-45-9"></span>MICROSOFT. Um tour pela linguagem C. 2023. Disponível em: [<https://learn.microsoft.](https://learn.microsoft.com/pt-br/dotnet/csharp/tour-of-csharp/) [com/pt-br/dotnet/csharp/tour-of-csharp/>.](https://learn.microsoft.com/pt-br/dotnet/csharp/tour-of-csharp/)

<span id="page-45-1"></span>MRLRCH. Arquitetura Web — Resumão Completo. 2023. Disponível em: [<https://medium.com/@mrlrocha/o-b%C3%A1sico-que-voc%C3%](https://medium.com/@mrlrocha/o-b%C3%A1sico-que-voc%C3%AA-precisa-saber-sobre-arquitetura-web-para-iniciar-em-web-security-cd465cc6e787) [AA-precisa-saber-sobre-arquitetura-web-para-iniciar-em-web-security-cd465cc6e787>.](https://medium.com/@mrlrocha/o-b%C3%A1sico-que-voc%C3%AA-precisa-saber-sobre-arquitetura-web-para-iniciar-em-web-security-cd465cc6e787)

<span id="page-45-4"></span>NEVES, V. React: o que é, como funciona e um Guia dessa popular ferramenta JS. 2023. Disponível em: <https://www.alura.com.br/artigos/react-is>.

<span id="page-45-10"></span>ORACLE. O que é um Banco de Dados? 2021. Disponível em: [<https://www.oracle.com/br/](https://www.oracle.com/br/database/what-is-database/) [database/what-is-database/>.](https://www.oracle.com/br/database/what-is-database/)

<span id="page-45-5"></span>REACT.DEV. Quick Start. 2023. Disponível em: [<https://react.dev/learn>.](https://react.dev/learn)

<span id="page-46-1"></span>REACTNATIVE.DEV. Introduction. 2023. Disponível em: [<https://reactnative.dev/docs/](https://reactnative.dev/docs/getting-started?syntax=classical&guide=android) [getting-started?syntax=classical&guide=android>.](https://reactnative.dev/docs/getting-started?syntax=classical&guide=android)

<span id="page-46-3"></span>SILVA, G. O que é xUnit? 2021. Disponível em: [<https://coodesh.com/blog/dicionario/](https://coodesh.com/blog/dicionario/o-que-e-xunit/) [o-que-e-xunit/>.](https://coodesh.com/blog/dicionario/o-que-e-xunit/)

<span id="page-46-2"></span>SILVA, G. H. de L. Tipos de testes: quais os principais e por que utilizá-los? 2021. Disponível em: [<https://www.alura.com.br/artigos/tipos-de-testes-principais-por-que-utiliza-los>.](https://www.alura.com.br/artigos/tipos-de-testes-principais-por-que-utiliza-los)

<span id="page-46-0"></span>TYPESCRIPTLANG.ORG. TypeScript is JavaScript with syntax for types. 2023. Disponível em: [<https://www.typescriptlang.org/>.](https://www.typescriptlang.org/)